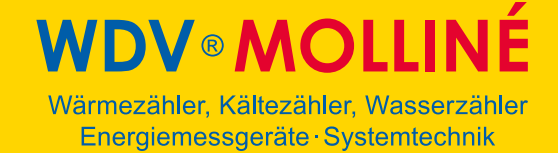

### **Ultramess E / WingStar E Rechenwerk**

### **Installations- und Bedienungsanleitung**

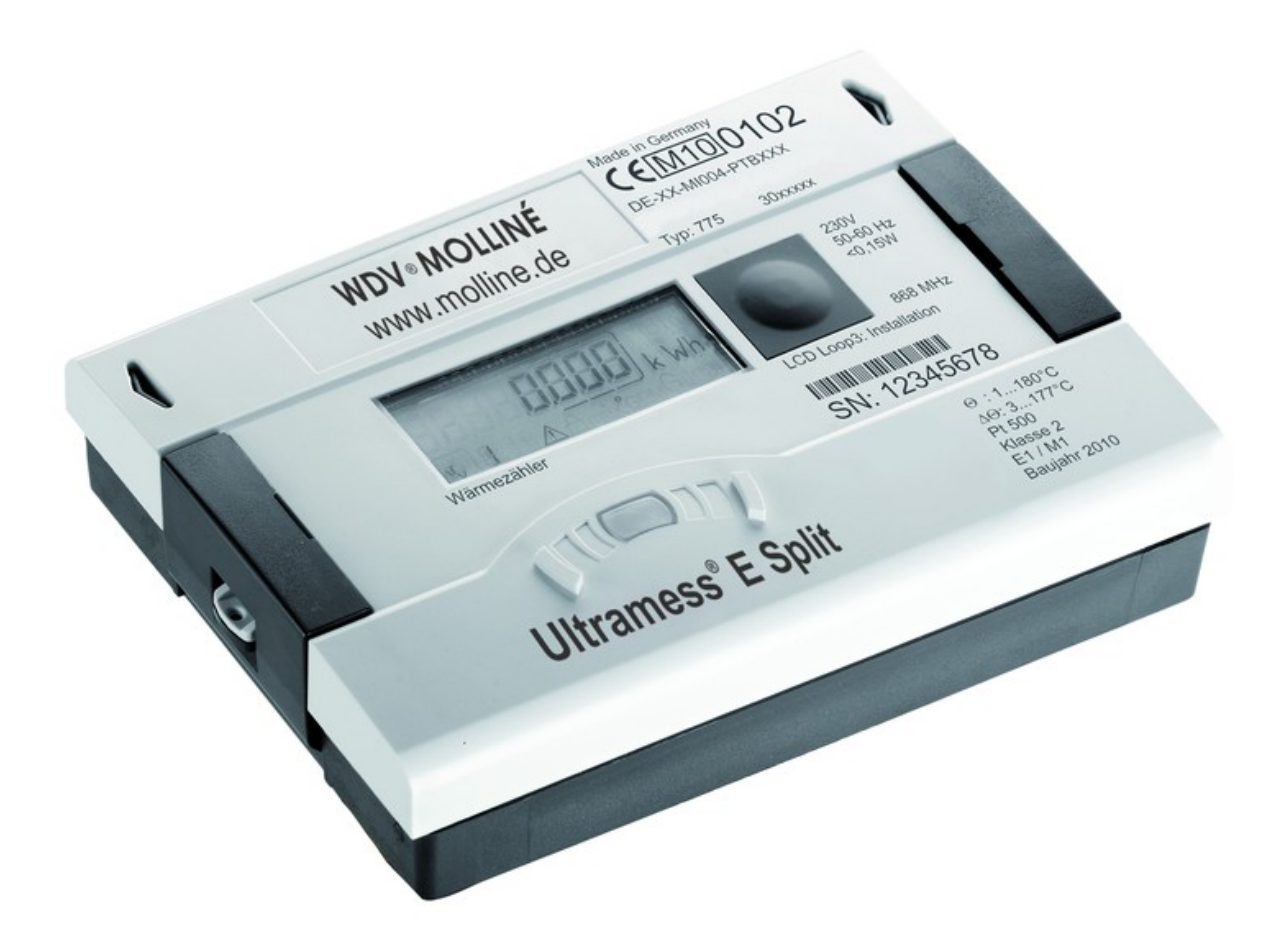

1

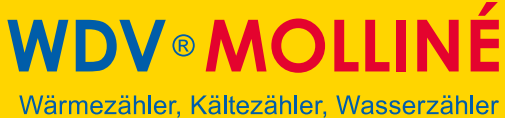

Energiemessgeräte · Systemtechnik

#### Inhalt

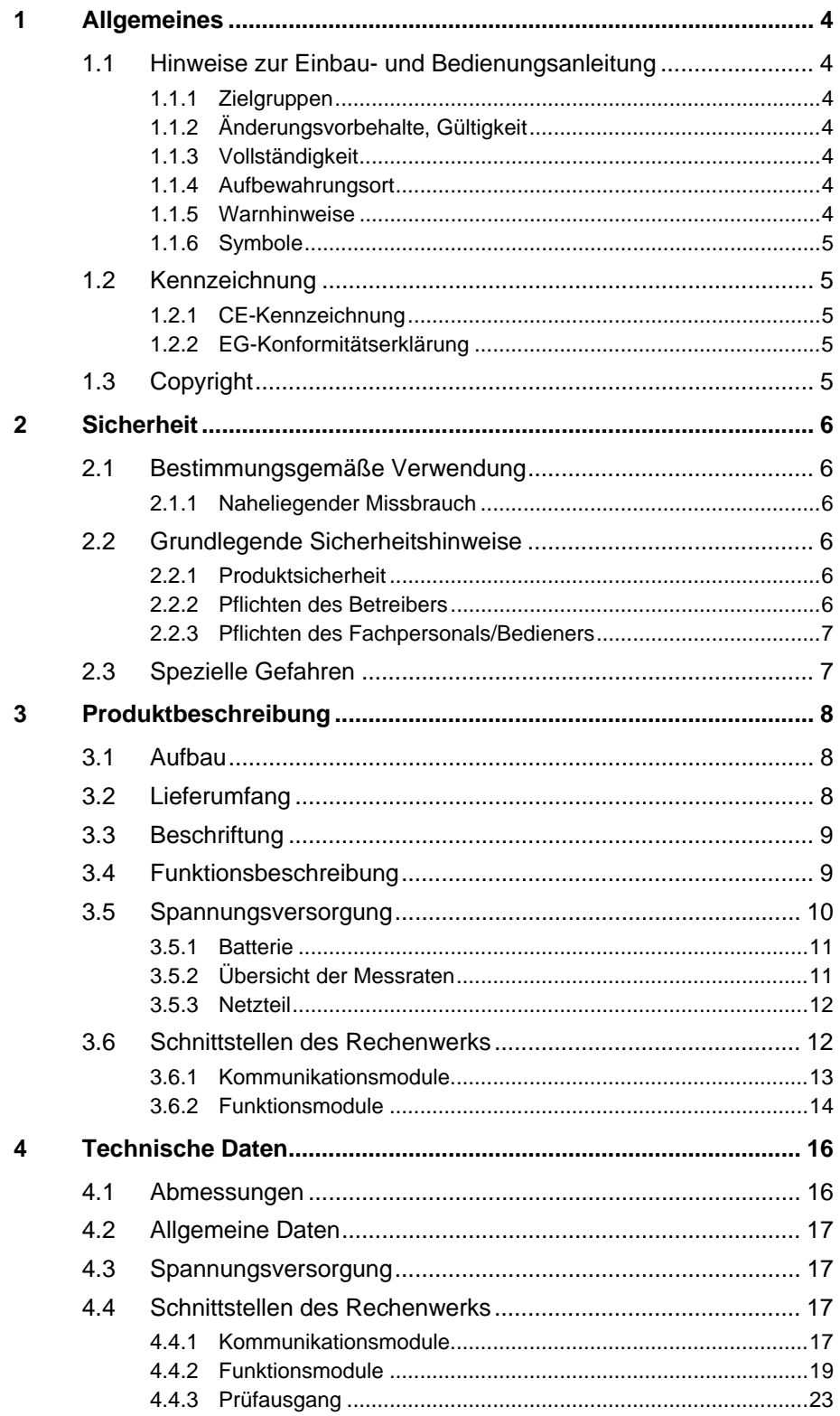

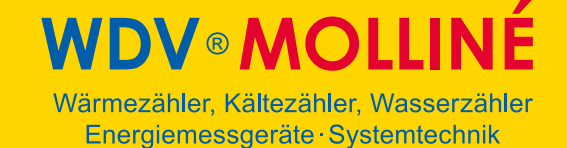

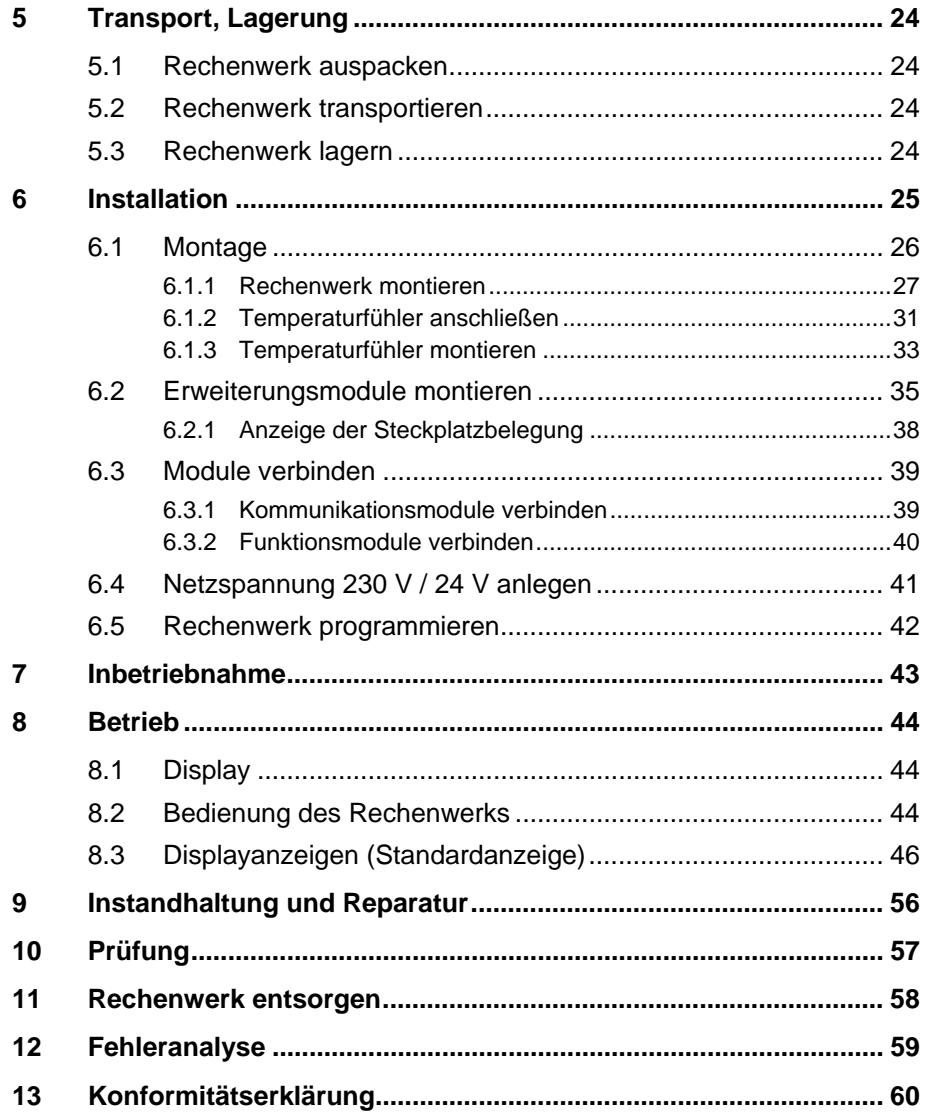

**IDV®MOLLINÉ** Wärmezähler, Kältezähler, Wasserzähler Energiemessgeräte · Systemtechnik

#### **1 Allgemeines**

#### **1.1 Hinweise zur Einbau- und Bedienungsanleitung**

Diese Einbau- und Bedienungsanleitung bezieht sich ausschließlich auf das Rechenwerk Wdas  $\sim$   $\hat{A}$ und ist Teil des Produkts. Sie beschreibt den bestimmungsgemäßen und sicheren Umgang während des gesamten Produktlebenszyklus.

#### **1.1.1 Zielgruppen**

#### **Betreiber**

Der Betreiber muss unter anderem dafür sorgen, dass das am Rechenwerk tätige Personal diese Anleitung und alle notwendigen mitgeltenden Dokumente liest und beachtet, insbesondere die Sicherheits- und Warnhinweise.

#### **Fachpersonal/Bediener**

Das Fachpersonal muss diese Anleitung sowie die notwendigen mitgeltenden Dokumente lesen, beachten und befolgen, insbesondere die Sicherheits- und Warnhinweise.

#### **1.1.2 Änderungsvorbehalte, Gültigkeit**

Die in dieser Einbau- und Bedienungsanleitung enthaltenen Informationen sind zum Zeitpunkt der Freigabe dieser Version der Anleitung gültig. Versionsnummer und Freigabedatum dieser Einbau- und Bedienungsanleitung sind auf der Rückseite des Dokuments ersichtlich. Änderungen an dieser Anleitung sind jederzeit möglich.

#### **1.1.3 Vollständigkeit**

Diese Einbau- und Bedienungsanleitung ist nur zusammen mit den für den jeweiligen Anwendungsfall relevanten mitgeltenden Dokumenten vollständig.

#### **1.1.4 Aufbewahrungsort**

Diese Einbau- und Bedienungsanleitung sowie sämtliche für den jeweiligen Anwendungsfall relevanten mitgeltenden Dokumente müssen stets griffbereit und jederzeit zugänglich in der Nähe des Rechenwerks bzw. der übergeordneten Anlage aufbewahrt werden.

#### **1.1.5 Warnhinweise**

**Signalwort** Gefahrenstufe **Folgen bei Nichtbeachtung Gefahrenstufe** GEFAHR unmittelbar drohende Gefahr Tod oder schwere Körperverletzung WARNUNG | mögliche drohende Gefahr | Tod oder schwere Körperverletzung

VORSICHT mögliche gefährliche Situation Leichte Körperverletzungen

Hier werden die Warnstufen in den Warnhinweisen erklärt.

#### **1.1.6 Symbole**

Hier werden in der Einbau- und Bedienungsanleitung verwendete Symbole erklärt.

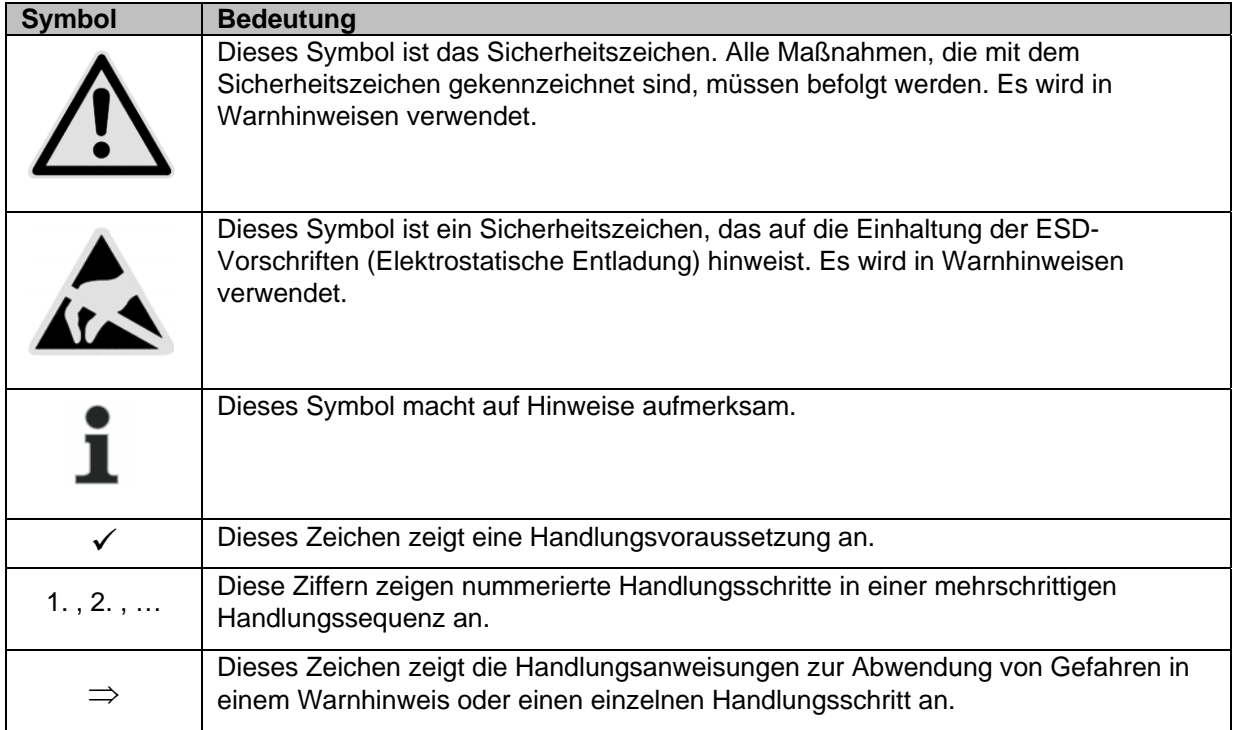

#### **1.2 Kennzeichnung**

#### **1.2.1 CE-Kennzeichnung**

Das Produkt ist mit dem CE-Zeichen, der Metrologie-Kennzeichnung und mit der Kennnummer der benannten Stelle versehen. Siehe Kapitel 3.

#### **1.2.2 EG-Konformitätserklärung**

Das Rechenwerk entspricht den in der EG-Konformitätserklärung angegebenen Richtlinien und Normen für zugelassene Geräte nach MID. In der EG-Konformitätserklärung ist die Nummer der EG-Baumusterprüfbescheinigung angegeben. Eine Kopie der EG-Konformitätserklärung finden Sie am Ende dieses Dokumentes.

#### **1.3 Copyright**

Alle Rechte vorbehalten.

Kein Teil der Einbau- und Bedienungsanleitung darf in irgendeiner Form (Druck, Fotokopie oder ein anderes Verfahren) ohne unsere schriftliche Genehmigung reproduziert oder unter Verwendung elektronischer Systeme verarbeitet, vervielfältigt oder verbreitet werden. Zuwiderhandlungen verpflichten zu Schadenersatz.

Änderungen vorbehalten.

**DV**® **MOLLINÉ** Wärmezähler, Kältezähler, Wasserzähler Energiemessgeräte · Systemtechnik

#### **2 Sicherheit**

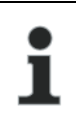

**HINWEIS** 

Folgende Bestimmungen vor Ausführung sämtlicher Tätigkeiten beachten.

#### **2.1 Bestimmungsgemäße Verwendung**

Das Rechenwerk dient zur Erfassung aller abrechnungsrelevanten Daten in den Bereichen Nah- und Fernwärme bzw. Kälte.

#### **2.1.1 Naheliegender Missbrauch**

Das Betreiben des Rechenwerks außerhalb der spezifizierten Einsatz- und Umweltbedingungen ist nicht erlaubt.

#### **2.2 Grundlegende Sicherheitshinweise**

#### **2.2.1 Produktsicherheit**

Das Rechenwerk wird nach dem neuesten Stand der Technik und den anerkannten sicherheitstechnischen Regeln produziert. Dennoch sind mit der Verwendung des Rechenwerks Gefahren des Benutzers oder Beeinträchtigung des Rechenwerks selbst oder anderer Sachwerte möglich.

- Das Rechenwerk nur in einwandfreiem Zustand sowie bestimmungsgemäß, sicherheits- und gefahrenbewusst unter Beachtung dieser Anleitung betreiben.
- Diese Anleitung und alle mitgeltenden Dokumente vollständig und lesbar halten und dem Personal jederzeit zugänglich aufbewahren.
- Jede Arbeitsweise unterlassen, die das Personal oder Unbeteiligte und Dritte gefährdet.
- Ergänzend zur Gesamtdokumentation die gesetzlichen oder sonstigen Sicherheits- und Unfallverhütungsvorschriften sowie die geltenden Normen und Richtlinien des jeweiligen Betreiberlandes einhalten.

#### **2.2.2 Pflichten des Betreibers**

#### **Sicherheitsbewusstes Arbeiten**

Der Betreiber der Anlage ist dafür verantwortlich, dass das Rechenwerk nur bestimmungsgemäß, sicherheits- und gefahrenbewusst unter Beachtung dieser Einbau- und Bedienungsanleitung betrieben wird.

Er muss die Einhaltung und Überwachung sicherstellen für:

- bestimmungsgemäße Verwendung
- gesetzliche und sonstige Sicherheits- und Unfallverhütungsvorschriften
- geltende Normen und Richtlinien des Betreiberlandes

Er muss Schutzausrüstung zur Verfügung stellen.

#### **Personalqualifikation**

Der Betreiber muss sicherstellen, dass mit Tätigkeiten am Energiezähler beauftragtes Personal vor Beginn der Arbeiten diese Einbau- und Bedienungsanleitung und alle mitgeltenden Dokumente gelesen und verstanden hat, insbesondere Sicherheits- und Instandsetzungsinstruktionen.

**OV®MOLLII** Wärmezähler, Kältezähler, Wasserzähler Energiemessgeräte · Systemtechnik

Alle Arbeiten nur von technischem Fachpersonal erledigen lassen:

- Montage-, Instandsetzungsarbeiten
- **Arbeiten an der Elektronik**

#### **Sicherheitseinrichtungen**

Bei Bedarf sind Sicherheitseinrichtungen vorzusehen.

 z. B. Absperrvorrichtungen vor und nach dem angeschlossenen Durchflussgeber montieren, um den Aus- und Einbau zu erleichtern.

#### **Gewährleistung**

- Während der Gewährleistung vor Umbau-, Instandsetzungsarbeiten oder Veränderungen die Zustimmung des Herstellers einholen.
- Ausschließlich Originalteile oder vom Hersteller genehmigte Teile verwenden.

#### **2.2.3 Pflichten des Fachpersonals/Bedieners**

- Alle Hinweise in der Einbau- und Bedienungsanleitung und am Gerät beachten, die im Umgang mit dem Rechenwerk relevant sind.
- Wenn notwendig, Schutzausrüstung verwenden.
- Bei allen Instandsetzungsarbeiten das Rechenwerk spannungsfrei schalten.

#### **2.3 Spezielle Gefahren**

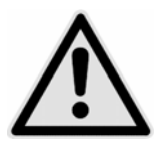

#### **GEFAHR**

Berührung spannungsführender Teile während der Installation.

#### **Kann zu schweren Verletzungen bis zum Tod führen!**

- $\Rightarrow$  Die Installation darf nur durch einen Fachbetrieb des Installations- und/oder Elektrogewerbes vorgenommen werden.
- $\Rightarrow$  Das Personal muss mit der Installation elektrischer Geräte mittlerer Spannung (bis 1000 V) geschult sein.

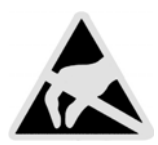

#### **WARNUNG**

Elektrostatische Entladung.

**Kann zu Schäden am Rechenwerk, insbesondere an der Elektronik führen, für die keine Haftung übernommen wird!** 

 $\Rightarrow$  Die einschlägigen ESD- (Elektrostatische Entladungen) Vorschriften beachten.

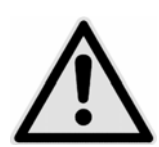

#### **VORSICHT**

Elektrische und magnetische Felder.

#### **Können elektronische Bauteile im Rechenwerk stören!**

- $\Rightarrow$  Weder das Gerät selbst noch die an-/abgehenden Kabel in unmittelbarer Nähe starker elektrischer Verbraucher oder deren Zuleitung installieren.
- $\Rightarrow$  Die genaue Entfernung einhalten. Diese hängt von der Höhe der Spannung und der Stromstärke dieser Verbraucher ab.
- $\Rightarrow$  In Zweifelsfällen ist ein geeigneter Fachmann zu befragen.

**WDV®MOLLINÉ** Wärmezähler, Kältezähler, Wasserzähler

Energiemessgeräte · Systemtechnik

#### **3 Produktbeschreibung**

#### **3.1 Aufbau**

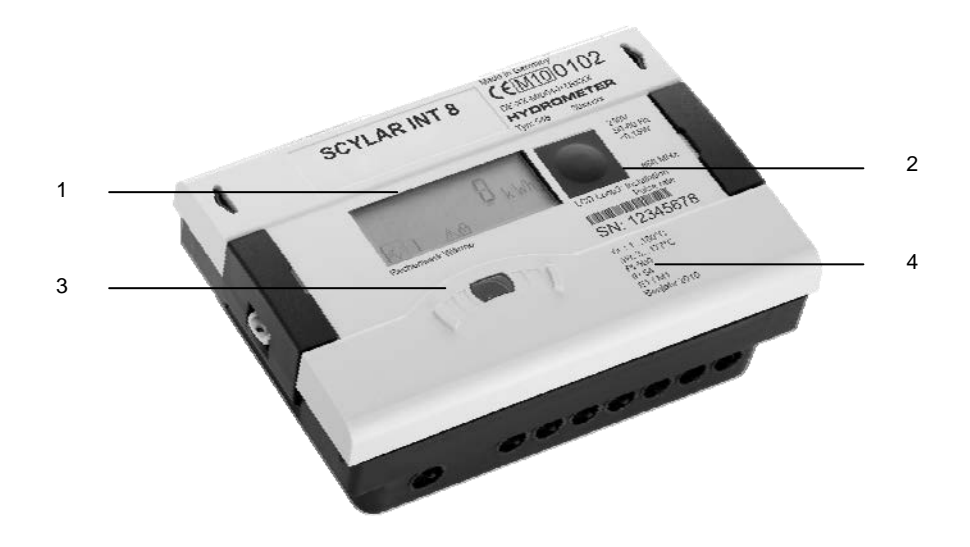

Abb. A Aufbau des Rechenwerks

- 
- 1 LC Display<br>2 Drucktaste **Drucktaste**
- 3 optische ZVEI-Schnittstelle
- 4 Laserbeschriftung

#### **3.2 Lieferumfang**

Im Lieferumfang ist in der Standardausführung Folgendes enthalten:

- Rechenwerk
- Wandmontageset inkl. Befestigungsmaterial
- **Installationsanleitung**
- Einbausatz für Temperaturfühler

**DV®MOLLIN** Wärmezähler, Kältezähler, Wasserzähler Energiemessgeräte · Systemtechnik

#### **3.3 Beschriftung**

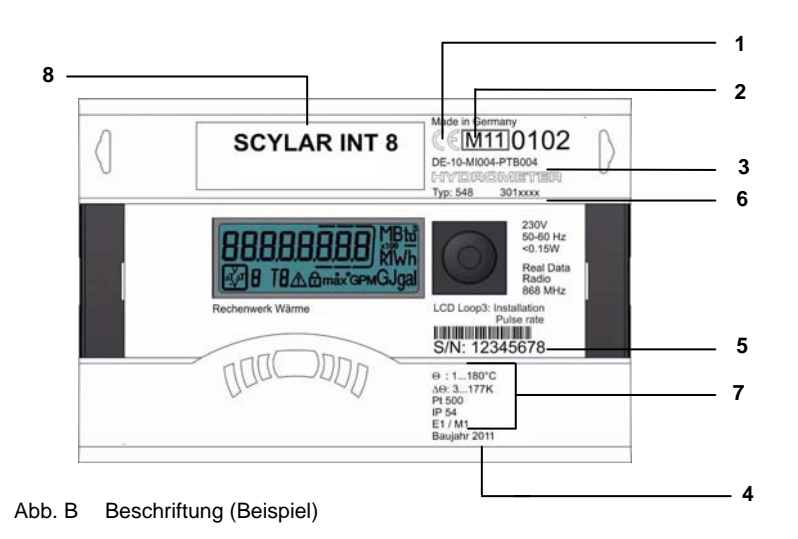

Die Beschriftung des Rechenwerks erfolgt per Laser.

- 1 Konformitätszeichen<br>2 Jahr der Erklärung de
- 2 Jahr der Erklärung der Konformität<br>3 EG-Baumusterprüfbescheinigungs
- 3 EG-Baumusterprüfbescheinigungsnummer
- 4 Baujahr
- 5 Seriennummer des Rechenwerks<br>6 Artikelnummer des Rechenwerks
- 6 Artikelnummer des Rechenwerks
- 7 Daten des Rechenwerks
- 8 Produktname

#### **3.4 Funktionsbeschreibung**

Das Rechenwerk ist ein vollelektronisches Messgerät. Er verfügt über einen Datenspeicher, der es ermöglicht, die Werte der Vormonate mit den aktuellen zu vergleichen. Die vom Rechenwerk gemessenen Daten werden im Display angezeigt. Dazu sind im Display verschiedene Fenster mit zugeordneten Anlageninformationen (z. B. Energiemengen, Wassermengen, Aktuelle Temperaturen, Maximum-Werte) als nacheinander abrufbare Schleifenfunktionen angelegt.

Das Rechenwerk besitzt 6 Anzeigeschleifen: eine Hauptschleife, Stichtagsschleife, Infoschleife, Impulseingangsschleife, Tarifschleife, Monatsschleife. Die einzelnen Schleifen sind im Kapitel "8 Betrieb" beschrieben. Einige Fenster in einer Schleife sowie ganze Anzeigenschleifen sind separat abschaltbar. Dies macht die Fensterstruktur übersichtlicher.

Diverse Anzeigefenster bestehen aus bis zu sieben im 2-4-Sekundenrhythmus wechselnden Wertanzeigen.

Zur schnellen visuellen Erfassung sind die Schleifen im Display mit den Ziffern 1 bis 6 gekennzeichnet.

Standardmäßig ist die Hauptschleife mit den aktuellen Daten, wie z. B. für Energie, Volumen, Durchfluss und weitere programmiert. Es besteht keine Möglichkeit, die Reihenfolge der verfügbaren Daten zu ändern.

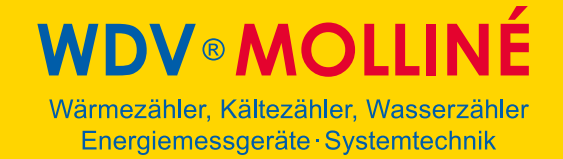

#### **3.5 Spannungsversorgung**

Möglichkeiten der Spannungsversorgung:

- A-Zelle 3,6 V DC Lithium-Batterie: Lebensdauer: 11 Jahre (Standardversion, mit Funk)
- D-Zelle 3,6 V DC Lithium-Batterie: Lebensdauer: 20 Jahre
- **Netzteil 24 V AC**
- Netzteil 230 V AC

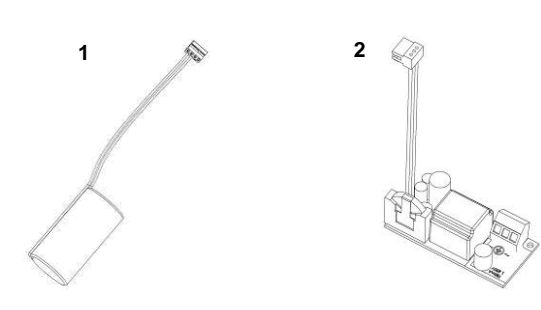

Abb. C Spannungsversorgungen

- 1 A- bzw. D-Zelle 3,6 V DC Lithium-Batterie
- 2 Netzteil 24 V AC / 230 V AC

Die verschiedenen Spannungsversorgungen können im Feld umgerüstet werden.

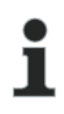

#### **HINWEIS**

Das Rechenwerk schaltet nach etwa 4 Minuten ohne Betätigen der Drucktaste selbständig in den Stromsparmodus. Dabei wird die Anzeige auch abgeschaltet, kann aber durch einen Tastendruck wieder eingeschaltet werden. Die Kommunikation über z. B. M-Bus oder der optischen Schnittstelle bleibt erhalten. Sobald ein Fehler vorliegt wechselt das Rechenwerk nicht in den Stromsparmodus. Im Display wird der anstehende Fehler als Fehlercode angezeigt.

Bei Verwendung eines Netzteils darf auf keinen Fall zwischen zwei Phasen angeklemmt werden, da sonst das Netzteil zerstört wird. Der Berührungsschutz ist jederzeit zu installieren. Die Zuleitung ist mit max. 6 A abzusichern und gegen Manipulation zu schützen.

Gebrauchte Batterien sind an geeigneten Sammelstellen zu entsorgen.

#### **3.5.1 Batterie**

In der Standardversion ist eine 3,6 V DC Lithium-Batterie eingebaut. Die Batterie darf nicht aufgeladen oder kurzgeschlossen werden. Umgebungstemperaturen unter 40 °C begünstigen die Lebensdauer der Batterie.

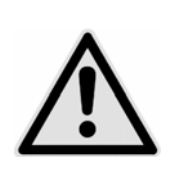

### **GEFAHR**

 **Bei Batterietausch besteht Explosionsgefahr, wenn diese durch einen falschen Typ ersetzt wird.** 

#### **3.5.2 Übersicht der Messraten**

In der folgenden Tabelle ist die Lebensdauer der Batterien in Abhängigkeit von den Standard messraten aufgeführt. Kundenausführungen können in der Messrate und Batterielebensdauer von den Standardmessraten abweichen.

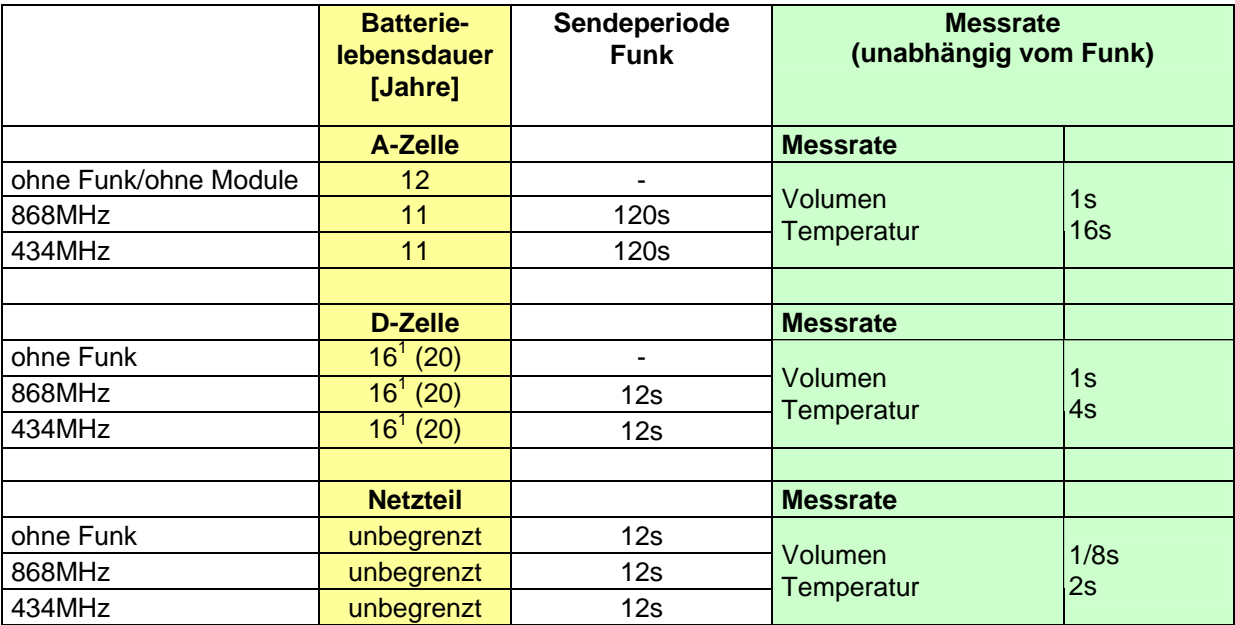

<sup>1</sup>: Angabe im Datenblatt, rechnerisch der Wert in Klammern

<sup>2</sup>: Angabe im Datenblatt, rechnerisch der Wert in Klammern 20 Jahre bei Funk aus / 18 Jahre bei Funk ein

#### **3.5.3 Netzteil**

Das Netzteil meldet dem Rechenwerk, ob Netzspannung anliegt. Im Falle des Netzausfalles übernimmt die Stützbatterie (CR2032) am Netzteil die Spannungsversorgung für bis zu 1 Jahr. Diese Stützbatterie kann im Bedarfsfall ausgetauscht werden. LCD- Werte (nach Tastendruck), Datum und Uhrzeit werden weiterhin aktuell gehalten, jedoch sind alle Messfunktionen inkl. Durchflussmessung außer Betrieb. Die Kommunikation über die optionalen Module M-Bus, RS485, RS232 oder der optischen Schnittstelle bleiben erhalten, reduzieren jedoch die Lebensdauer der Stützbatterie. Der integrierte Funk ist jedoch im Falle des Netzausfalles abgeschaltet.

#### **3.6 Schnittstellen des Rechenwerks**

Standardmäßig ist das Rechenwerk mit einer optischen ZVEI Schnittstelle ausgestattet. Diese befindet sich auf dem Rechenwerk unterhalb des Displays (Abb. D). Über diese Schnittstelle kann mit dem Rechenwerk zum einen kommuniziert werden (mit Hilfe der IZAR@SET Software), und zum anderen kann es darüber geprüft werden.

Die Kommunikation erfolgt nach dem M-Bus Protokoll, dazu eignet sich der Bluetooth Optokopf IZAR OH BT.

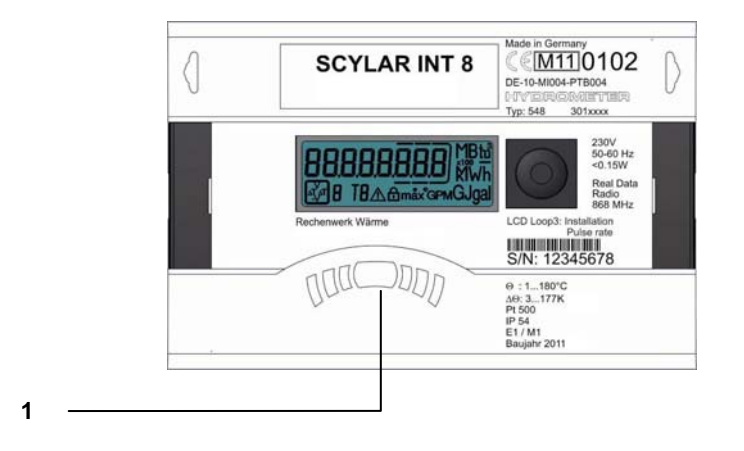

Abb. D Front des Rechenwerks

1 optische ZVEI Schnittstelle

Das Rechenwerk besitzt zwei Steckplätze für Erweiterungsmodule, Steckplatz 1 und Steckplatz 2 (Abb. E).

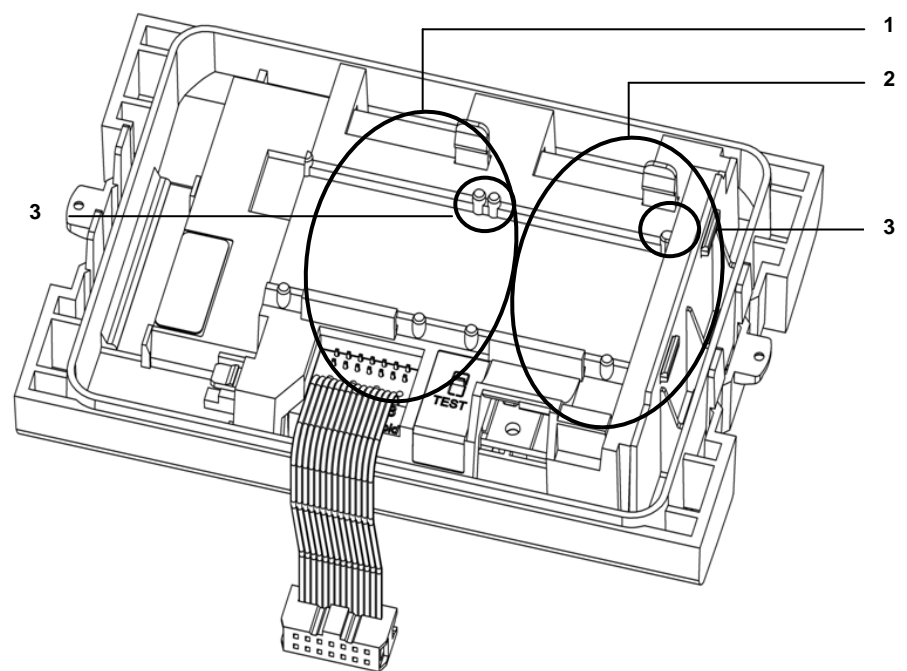

Abb. E Steckplätze

- 1 Steckplatz 1
- 2 Steckplatz 2
- 3 Fixierlaschen

### **HINWEIS**

Sobald ein Modul auf Steckplatz 2 gesteckt ist, ist der interne Funk nicht verfügbar.

#### **HINWEIS**

Bei Anschluss von anderen externen Geräten an das Rechenwerk ist es nur erlaubt solche zu verwenden, die der Schutzkleinspannung (SELV) nach EN 60950-1 entsprechen.

#### **3.6.1 Kommunikationsmodule**

Das Rechenwerk unterstützt zwei Kommunikationskanäle über gleiche oder auch verschiedene Schnittstellen. Bei Funkbetrieb ist noch ein zusätzliches Kommunikationsmodul verwendbar. Das Protokoll ist für beide Kanäle verschieden und ab Werk voreingestellt. Es ist jedoch mittels IZAR@SET- Software kundenspezifisch definierbar. Jeder Kanal verfügt über eine eigene Primäradresse. Es existiert allerdings nur eine Sekundäradresse, die ab Werk der Seriennummer entspricht. Das Rechenwerk besitzt eine automatische Baudratenerkennung. Standard Baudrate ist 2400 Baud.

#### **M-Bus Modul**

Beim M-Bus Kommunikationsmodul handelt es sich um eine serielle Schnittstelle zur Kommunikation mit externen Geräten (M-Bus-Repeater), z. B. IZAR-CENTER. Es können mehrere Geräte an einer Zentrale angeschlossen werden. Das M-Bus Modul ist galvanisch getrennt.

#### **Kommunikation via Funk**

Der integrierte Funk ist eine Schnittstelle zur Kommunikation von vordefinierten Protokollen mit Y ÖXET [ | | 3 ..Funkempfängern. Das Kommunikations-Protokoll ist voreingestellt, jedoch mittels IZAR@SET Software kundenspezifisch definierbar. Standardmäßig ist der integrierte Funk deaktiviert. Sobald das Rechenwerk am Volumenpulseingang 10 Impulse empfängt, wird der integrierte Funk aktiviert.

#### **RS-232 Modul**

Das Kommunikationsmodul RS-232 ist eine serielle Schnittstelle zur Kommunikation mit externen Geräten, z. B. einem PC. Die Übertragungsgeschwindigkeit beträgt 300 oder 2400 Baud. Für dieses Modul wird zum Anschluss an den PC ein spezielles Datenkabel benötigt. (Bestellnr: 087H0121). Das RS-232 Modul ist nicht galvanisch getrennt.

#### **RS-485 Modul**

Das Kommunikationsmodul RS-485 ist eine serielle Schnittstelle zur Kommunikation mit externen Geräten, z. B. einem PC. Es kann nur mit einer Übertragungsgeschwindigkeit von 2400 Baud kommuniziert werden. Das RS-485 Modul ist galvanisch getrennt.

#### **L-Bus Modul**

Beim L-Bus Kommunikationsmodul handelt es sich um eine serielle Schnittstelle zur Kommunikation mit einem externen Funkmodul, bei der das M-Bus Protokoll übertragen wird. Es kann zum Beispiel eingesetzt werden, wenn die Funkreichweite des internen Funks nicht ausreicht. Das L-Bus Modul ist nicht galvanisch getrennt.

#### **3.6.2 Funktionsmodule**

#### **Impulsausgangsmodul**

Auf dem Modul befinden sich Anschlüsse für zwei Impulsausgänge, die mit Hilfe der IZAR@SET Software frei programmierbar sind. Standardmäßig ist der Energieimpulsausgang auf dem Modul mit "01 - **┴**" und in der Displayanzeige mit "Out1" bezeichnet. Der Volumenpulsausgang ist auf dem Modul mit "02 - ⊥" und in der Displayanzeige mit "Out2" bezeichnet. Die beiden Impulsausgänge sind galvanisch getrennt.

#### **Impulseingangsmodul**

Das Modul besitzt 2 Impulseingänge. Hier können 2 zusätzliche Impulszähler angeschlossen werden. Dies können z. B. Wasserzähler, Gaszähler oder Elektrizitätszähler sein. Durch die Möglichkeit der Programmierung der Impulswertigkeit mit Hilfe der IZAR@SET Software können Volumenwerte bzw. Energiewerte angezeigt und über ein entsprechendes Kommunikationsmodul fern übertragen werden. Darüber hinaus können Anfangszählerstände für diese beiden Impulseingänge parametriert werden. Das Impulseingangsmodul ist nicht galvanisch getrennt.

#### **Kombimodul**

Das Kombimodul verfügt über zwei Impulseingänge sowie einem Impulsausgang die mit Hilfe der IZAR@SET Software frei programmierbar sind. Der Impulseingang 1 ist mit "I1 - ⊥" auf dem Modul und in der Displayanzeige mit "IN1" gekennzeichnet, Impulseingang 2 mit "I2 - ⊥" auf dem Modul und in der Displayanzeige mit "IN2. Der Impulsausgang ist mit "01 - **┴**" und in der Displayanzeige mit Out1 bezeichnet. Der Impulsausgang auf diesem Modul ist nicht galvanisch getrennt.

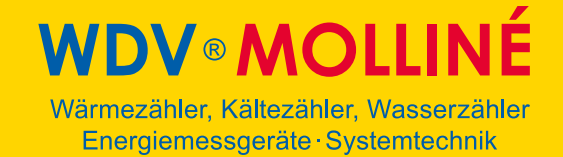

#### **Analogmodul**

Das Analogmodul besitzt die Größe von 2 Standardmodulen und verfügt über zwei passive Ausgänge mit 4 bis 20 mA. Wenn ein Analogmodul im Zähler gesteckt ist, kann kein anderes Modul mehr installiert werden. Der interne Funk funktioniert aber weiterhin. Das Verbindungskabel zwischen der Hauptplatine und dem Modul muss auf Port 1 installiert werden (Linker Steckplatz). Standardmäßig sind die beiden Analogausgänge nicht programmiert, die Werte können jedoch mit Hilfe der IZAR@SET Software (Standard) programmiert werden. Das Analogmodul ist galvanisch getrennt.

**VDV®MOLLINÉ** Wärmezähler, Kältezähler, Wasserzähler Energiemessgeräte · Systemtechnik

#### **4 Technische Daten**

#### **4.1 Abmessungen**

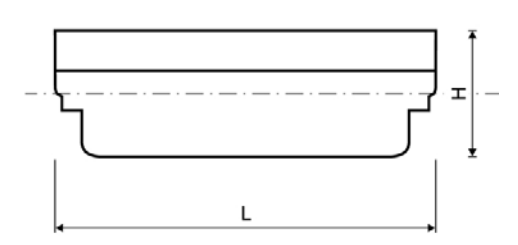

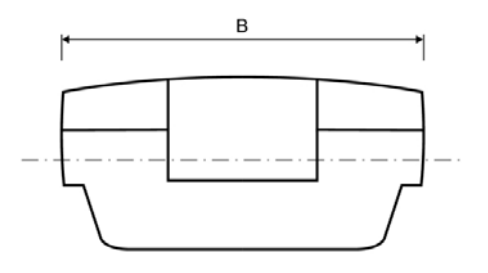

#### Abb. F Abmessungen

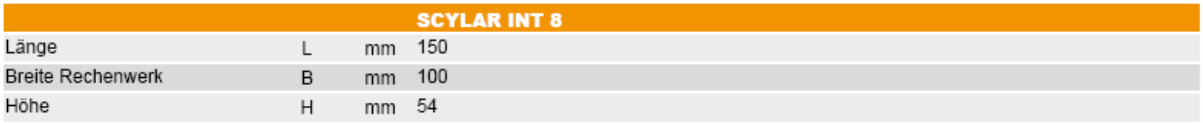

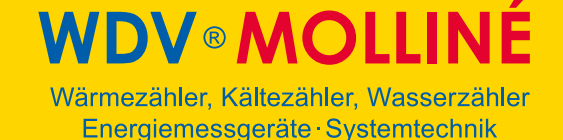

#### **4.2 Allgemeine Daten**

- Volumenpulseingänge:
	- $\frac{0.01...10000 \text{ L/Imp.}}{200 \text{ Hz may help}}$
	- 200 Hz max. bei Pulsdauer > 3ms
- **Temperaturfühler:** 
	- o PT500/PT100 im 2/4 Leiter Anschluss
	- o Es sind keine Kontaktbrücken notwendig!
	- Umgebungstemperatur: 5 … 55 °C
- Applikation:
	- o Wärme: 5 … 130°C (150°C)
	- o Kälte: 1 … 90°C
	- o Wärme mit Kältetarif: 1 … 105 °C

#### **4.3 Spannungsversorgung**

#### **Externe Spannungsversorgung**

230 V AC Wechselspannungsmodul / 24 V AC Wechselspannungsmodul (Abb. C, Pos. 2, Seite 10)

- Anschlussklemmen geeignet für ein Kabel mit bis zu 2,5 mm²
- galvanische Trennung
- **Frequenz 50 Hz**
- **Leistungsaufnahme 0,12 VA**  $\pm$ **10%**
- eingelötete Schmelzsicherung

#### **4.4 Schnittstellen des Rechenwerks**

#### **4.4.1 Kommunikationsmodule**

#### **M-Bus**

- M-Bus-Modul genormt nach EN 1434-3
- \* 2 polige Klemmleiste mit den gekennzeichneten Anschlüssen "24" und "25"
- Anschlussklemmen geeignet für ein Kabel mit 2 x 2,5 mm²
- galvanische Trennung
- verpolungssicher
- maximale Spannung: 50 V DC
- Stromaufnahme: Eine M-Bus-Last
- Adressierung primär oder sekundär
- Baudrate 300 oder 2400 Baud (automatische Baudratenerkennung)
- **Standard ist 2400 Baud**
- **Protokoll: M-Bus**

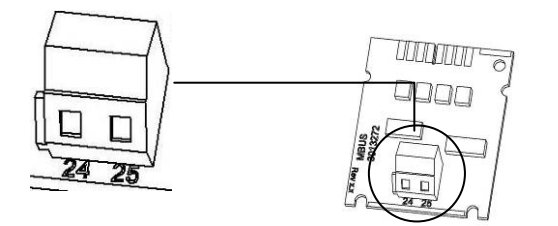

Abb. G M-Bus Modul

#### **Kommunikation über integrierten Funk**

Die Kommunikation ist spezifiziert mit:

- **unidirektionale Senderichtung**
- Gesendet wird alle 8 ... 256 s (variabel, abhängig von der Protokolllänge)
- Datenaktualität: Online keine Zeitverzögerung zwischen Messwerterfassung und Datenübertragung
- Der integrierte Funk greift immer auf die aktuellen Zählerstände zu
- Übertragungsfrequenz: 868 MHz oder 434 MHz
- Zum Empfangen des Protokolls stehen verschiedene Empfänger zur Verfügung (z. B. Bluetooth, GPRS, LAN, …)
- verschlüsseltes Protokoll: Real Data Funk oder Open Metering
- Auslesearten: Walk-By. Drive-By, Fixed Network

#### **RS-232**

- Anschlussklemmen geeignet für ein Kabel mit 3 x 2,5 mm²
- **Protokoll: M-Bus**
- Übertragungsgeschwindigkeit: 300 oder 2400 Baud
- galvanisch nicht getrennt

Auf dem Modul ist eine 3-polige Klemmleiste mit den gekennzeichneten Anschlüssen 62 (Dat), 63 (Req) und 64 (GND) angebracht. Zum Anschluss wird ein spezielles Adapterkabel (Bestell.nr. 087H0121) benötigt. Die Kabelfarben sind wie angegeben anzuschließen.

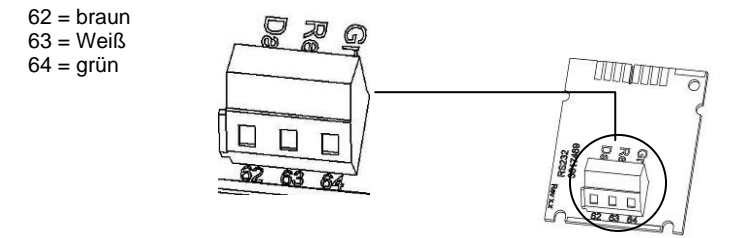

Abb. H RS-232 Modul

#### **RS-485**

- Anschlussklemmen geeignet für ein Kabel mit 4 x 2,5 mm<sup>2</sup>
- Protokoll: M-Bus
- Übertragungsgeschwindigkeit: 2400 Baud
- **galvanisch getrennt**

Auf dem Modul ist eine 4-polige Klemmleiste mit den gekennzeichneten Anschlüssen "D+", "D-", "+ 12V" und "- 12V" angebracht. Das Modul benötigt eine externe Versorgungsspannung von 12 V DC ±5 V.

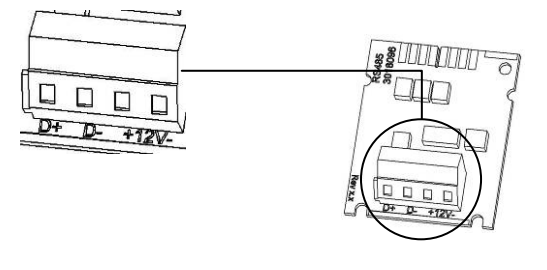

Abb. I RS-485 Modul

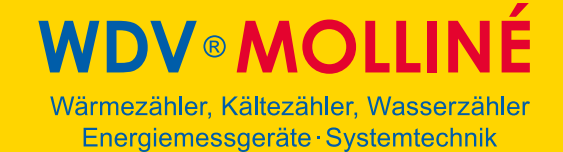

#### **L-Bus**

- 2 polige Klemmleiste mit den gekennzeichneten Anschlüssen "Dat" und "<sup>⊥"</sup>
- Anschlussklemmen geeignet für ein Kabel mit 2 x 2,5 mm²
- maximale Spannung: 50 V DC
- Adressierung primär oder sekundär
- Baudrate 300 oder 2400 Baud (automatische Baudratenerkennung)
- **Protokoll: M-Bus**
- galvanisch nicht getrennt

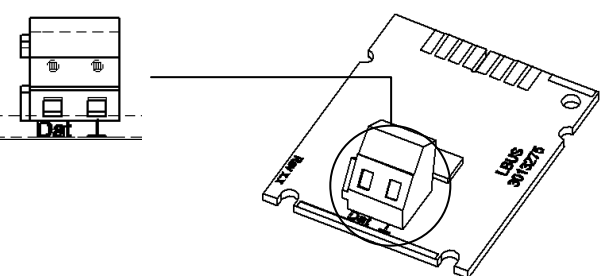

Abb. J. L-Bus Modul

#### **4.4.2 Funktionsmodule**

#### **Impulseingangsmodul**

- Die beiden Impulseingänge können unabhängig voneinander programmiert werden mit einer Wertigkeit von 1, 2.5, 10, 25, 100, 250, 1000 oder 2500 Liter pro Impuls.
- Als Einheit sind alle im Zähler verfügbaren Energieeinheiten, wie z. B. kWh/Impuls, GJ/Impuls aber auch Volumeneinheiten wie L/Impuls, m³/Impuls oder ohne Einheiten möglich.
- **Eingangsfrequenz ist im Bereich**  $0 8$  **Hz, Pulsdauer min. 10 ms**
- Eingangswiderstand 2,2 MΩ
- Klemmenspannung 3 V DC
- Kabellänge ≤ 10 m
- galvanisch nicht getrennt

Der Impulseingang 1 ist mit "I1 -  $\perp$ " auf dem Modul und in der Displayanzeige mit "IN1" gekennzeichnet, Impulseingang 2 mit "I2 -  $\perp$ " auf dem Modul und in der Displayanzeige mit "IN2".

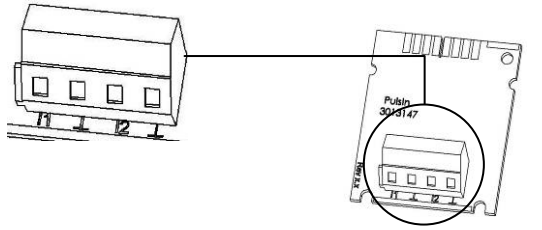

Abb. K Modul Impulseingang

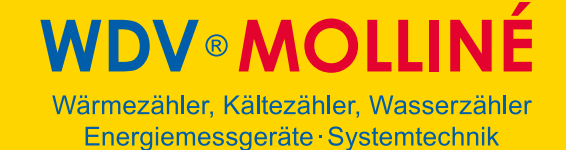

#### **Impulsausgangsmodul**

- Externe Spannungsversorgung Vcc =  $3 30$  V DC
- Ausgangsstrom ≤ 20 mA mit einer Restspannung von ≤ 0,5 V
- Open Collector (Drain)
- Ausgang 1:
- Frequenz ≤ 4 Hz
- Impulsdauer: 125 ms ±10 %
- Impulspause: ≥ 125 ms –10 %
- Ausgang 2:
- Frequenz ≤ 100 Hz
- Impulsdauer/Impulspause: ~1:1
- Volumenimpulswertigkeit ist frei programmierbar (Standard: letzte Stelle im Display)
- Potenzialfreier Kontakt (galvanisch getrennt)

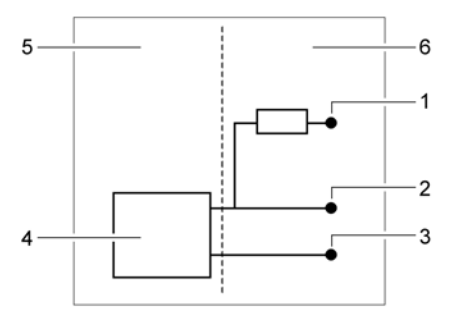

Abb. L Anschlussschema Impulsausgang

- 
- $1$  V<sub>cc</sub><br>2 Puls Pulse
- 3 GND
- 4 Pulsausgangsmodul
- 5 Rechenwerk
- 6 externer Anschluss

Die Ausgänge sind auf der Klemmleiste mit "01 - **┴**" bzw. mit "02 - **┴**" und in der Displayanzeige mit "Out1" bzw. "Out2" bezeichnet.

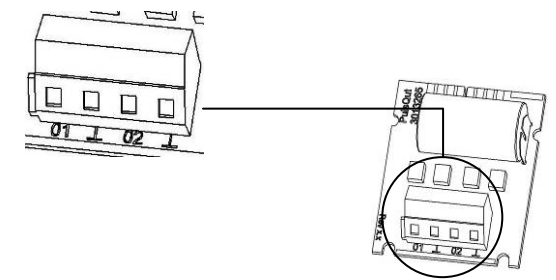

Abb. M Modul Impulsausgang

#### **Kombimodul**

Das Kombimodul verfügt über 2 Impulseingänge und über 1 Impulsausgang.

Die Impulseingänge sind folgendermaßen spezifiziert:

- Die beiden Impulseingänge können unabhängig voneinander programmiert werden mit einer Wertigkeit von wahlweise 1, 2.5, 10, 25, 100, 250, 1000 oder 2500 Liter pro Impuls.
- Als Einheit sind alle im Zähler verfügbaren Energieeinheiten, wie z. B. kWh/Impuls, GJ/Impuls aber auch Volumeneinheiten wie L/Impuls, m<sup>3</sup>/Impuls oder ohne Einheiten möglich.
- Eingangsfrequenz ist im Bereich 0 8 Hz, Pulsdauer min. 10 ms
- **Eingangswiderstand 2,2 MΩ**
- Klemmenspannung 3 V DC
- Kabellänge < 10 m

Der Impulsausgang ist folgendermaßen spezifiziert:

- Externe Spannungsversorgung  $Vec = 3 30$  V DC
- Ausgangsstrom ≤ 20 mA mit einer Restspannung von ≤ 0,5 V
- **•** Open Collector (Drain)
- Ausgangsfrequenz ≤ 4 Hz
- $\blacksquare$  Impulsdauer: 125 ms  $\pm$ 10 %
- Impulspause:  $\ge$  125 ms -10 %
- Volumenimpulswertigkeit ist frei programmierbar (Standard: letzte Stelle im Display)
- kein potenzialfreier Kontakt (nicht galvanisch getrennt)

Der Impulseingang 1 ist mit "I1 - ⊥" auf dem Modul und in der Displayanzeige mit "IN1" gekennzeichnet, Impulseingang 2 mit "I2 - *L*" auf dem Modul und in der Displayanzeige mit "IN2" (Abb. N, Pos. 1).

Der Impulsausgang ist auf der Klemmleiste mit "01 - ⊥" und in der Displayanzeige mit "Out1" bezeichnet (Abb. N, Pos. 2).

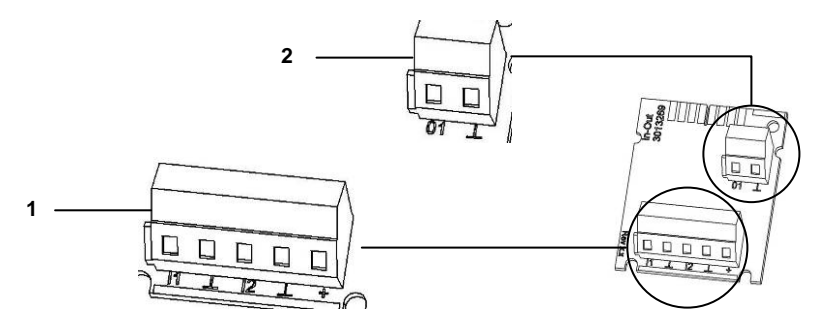

Abb. N Kombimodul

- Klemmen für Impulseingänge
- 2 Klemmen für Impulsausgang

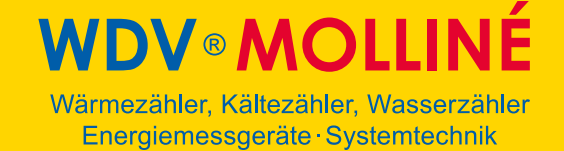

#### **Analogausgangsmodul**

- **2 passiv Ausgänge**
- externe Spannungsversorgung: 10 ... 30 V DC
- Stromschleife 4 … 20 mA
- wobei 4 mA = 0 Wert; 20 mA = programmierter Max. Wert
- Überlast bis 20,5 mA, dann Fehlerstrom
- Fehler werden mit 3,5 mA oder 22,6 mA ausgegeben (programmierbar)
- Ausgangswerte: Leistung, Durchfluss, Temperaturen
- **galvanisch getrennt**

Die Ausgänge sind auf der Klemmleiste mit "1" bzw. "2" mit jeweiliger Polung "+" und "-" gekennzeichnet.

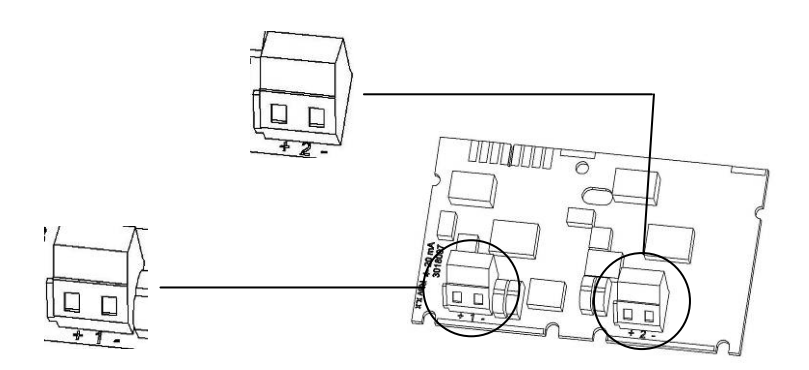

Abb. O Analogmodul

#### **4.4.3 Prüfausgang**

Der seitlich an der Hauptelektronik befindliche Testausgang ist für Prüfstellen vorgesehen (Abb. P)

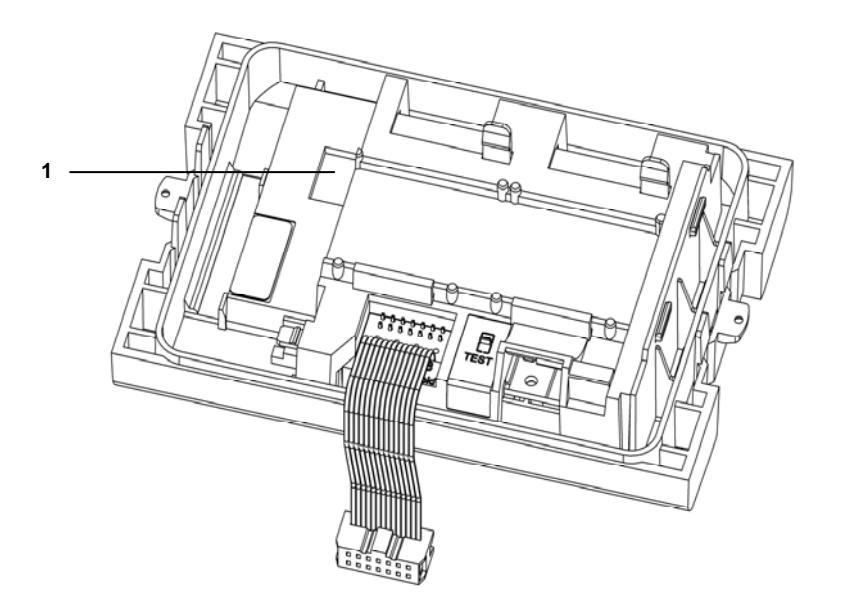

Abb. P Testausgang

1 Anschluss für das Prüfkabel

Dazu werden zwei Spezialkabel benötigt:

- 1. Prüfkabel für Volumenprüfimpulse (galvanisch nicht getrennt) (Best. Nr. 3024794)
- 2. Prüfkabel für Energieprüfimpulse (galvanisch nicht getrennt) (Best. Nr. 3024799)

Weitere Spezifikationen (Pulswertigkeit, Pulsdauer/Pause, Pulsfrequenz) sind der Prüf- und Testanleitung zu entnehmen.

**IDV®MOLLINÉ** Wärmezähler, Kältezähler, Wasserzähler Energiemessgeräte · Systemtechnik

#### **5 Transport, Lagerung**

#### **5.1 Rechenwerk auspacken**

Rechenwerke sind Messgeräte und sorgsam zu behandeln. Zum Schutz vor Beschädigung und Verschmutzung sollten sie erst unmittelbar vor dem Einbau aus der Verpackung genommen werden.

#### **5.2 Rechenwerk transportieren**

Der Transport des Rechenwerks ist nur in Originalverpackung zulässig.

#### **5.3 Rechenwerk lagern**

- **-** Das Rechenwerk darf nur trocken gelagert werden.
- Lagertemperatur -20 °C ... +60 °C
- $\blacksquare$  relative Umgebungsfeuchte < 93 %

#### **6 Installation**

#### **HINWEIS**

Diese Anleitung wendet sich an ausgebildetes Fachpersonal und enthält keine allgemeinen Arbeitsschritte.

Es ist zu beachten, dass das Rechenwerk nur in trockenen und frostfreien Räumen in Gebäuden zu installieren ist.

Auf scharfkantige Stellen achten (Gewinde, Flansch, Messrohr). Montage und Demontage dürfen nur in druckloser Anlage erfolgen.

Wichtig! Die Plombierung am Rechenwerk (Abb. Q, Seite 26) darf nicht verletzt werden! Eine verletzte Plombierung hat das sofortige Erlöschen der Werksgarantie und der Eichung bzw. Konformitätserklärung zur Folge. Die mitgelieferten Kabel dürfen weder gekürzt noch auf andere Weise verändert werden.

Beim Öffnen von Abdeckungen oder Entfernen von Teilen können spannungsführende Teile freigelegt werden. Weiterhin können Anschlussstellen spannungsführend sein.

Vorschriften für den Einsatz von Energiezählern / Rechenwerken und für Elektroinstallationen sind zu beachten!

Alle Hinweise, die in der Installationsanleitung des Rechenwerks aufgeführt sind, müssen beachtet werden.

Die Mediumstemperatur ist festgelegt mit 5 ... 130 °C (150 °C). Temperaturbereich ist abhängig von Variante und Anwendung. Bei Betauung ist die vergossene Variante eines angeschlossenen Volumenmessteils zu wählen.

Als Medium darf nur Wasser, nach AGFW-Merkblatt FW510, verwendet werden (**Ausnahme:** Speziell programmiertes Rechenwerk für Medium Tyfocor LS). Bei einer Mediumstemperatur über 90 °C oder wenn die Wassertemperatur kleiner als die Umgebungstemperatur ist, muss das Rechenwerk vom angeschlossenen Volumenmessteil abgesetzt werden.

Zum Auslesen/ Parametrisieren dient die Software IZAR@SETA@ +40 + 20 ^D

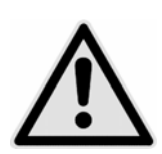

#### **GEFAHR**

Berührung spannungsführender Teile während der Installation.

**Kann zu schweren Verletzungen bis zum Tod führen!** 

- $\Rightarrow$  Die Installation darf nur durch einen Fachbetrieb des Installations- und/oder Elektrogewerbes vorgenommen werden.
- $\Rightarrow$  Das Personal muss mit der Installation elektrischer Geräte mittlerer Spannung (bis 1000 V) geschult sein.

# **DV**® **MOLLIN**

Wärmezähler, Kältezähler, Wasserzähler Energiemessgeräte · Systemtechnik

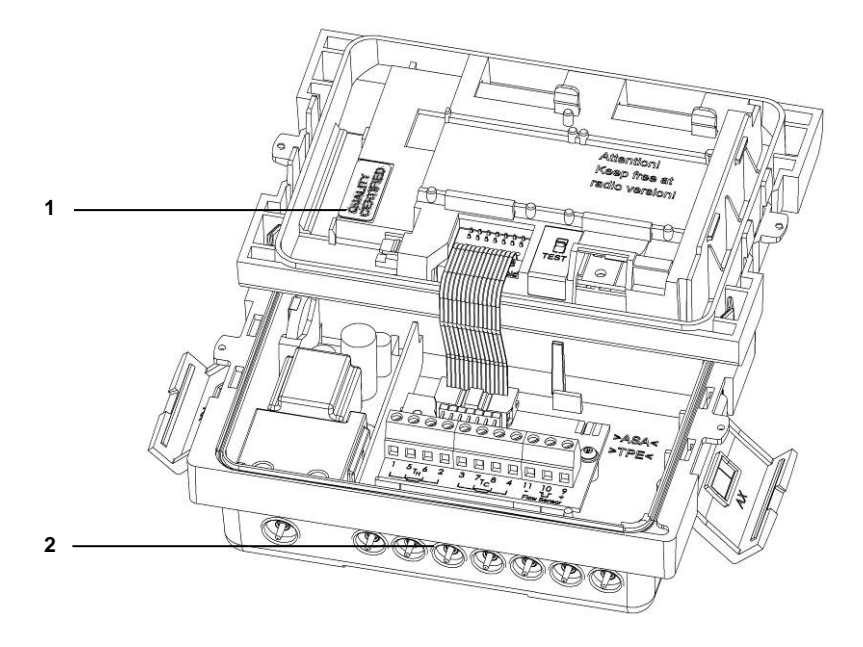

Abb. Q Plombierung

- 1 Plombierung
- 2 Kabeldurchführungen

#### **6.1 Montage**

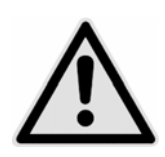

#### **VORSICHT**

Wenn Mediumstemperatur niedriger als Umgebungstemperatur!

#### **Kann zur Zerstörung des Rechenwerks durch Betauung führen.**

- $\Rightarrow$  Die vergossene Variante eines angeschlossenen Volumenmessteils verwenden.
- $\Rightarrow$  Rechenwerk vom Durchflusssensor absetzen (Abb. S, Seite 28).

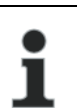

#### **HINWEIS**

Einbauort so wählen, dass das Rechenwerk gut für Service- und Bedienpersonal erreichbar ist.

Zur Erleichterung der Demontage des Rechenwerks empfiehlt sich der Einbau von Absperrventilen vor und nach dem Volumenmessteil, dass am Rechenwerk angeschlossen ist.

#### **6.1.1 Rechenwerk montieren**

- $\checkmark$  Achten Sie auf ausreichenden Abstand zwischen dem Rechenwerk und möglichen elektromagnetischen Störquellen (Schalter, Elektromotoren, Leuchtstofflampen, usw.).
- $\Rightarrow$  Montage bei Mediumstemperatur < 90 °C oder bei T<sub>Wasser</sub> > T<sub>Umgebung</sub>: Bei Bedarf montieren Sie das Rechenwerk am Durchflusssensor (Abb. S, Seite 28) oder montieren Sie das Rechenwerk an die Wand (Abb. R).

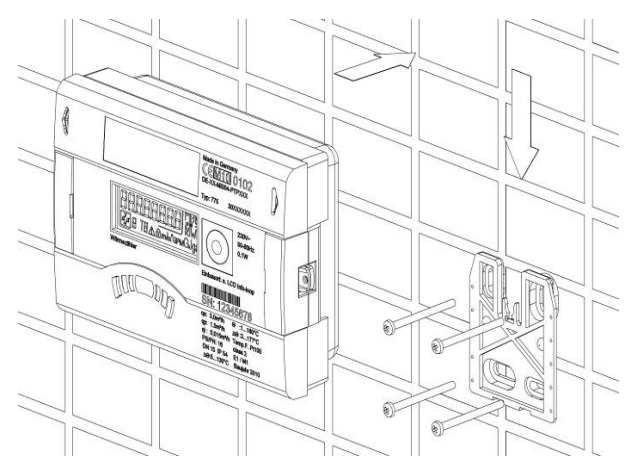

Abb. R Rechenwerk an die Wand montiert

- **WDV<sup>®</sup>MOLLIN** Wärmezähler, Kältezähler, Wasserzähler Energiemessgeräte · Systemtechnik
- $\Rightarrow$  Montage bei Mediumstemperatur > 90 °C oder bei T<sub>Wasser</sub> < T<sub>Umgebung</sub> (Applikation als Rechenwerk für Kälte oder Rechenwerk für Wärme mit Kältetarif). Montieren Sie das Rechenwerk abgesetzt in ausreichender Entfernung zu Wärmequellen (Abb. S, Seite 28), z. B. an der Wand (Abb. T, Seite 29). Hierzu steht ein Wandhalter (Abb. T, Pos. 1, Seite 29, im Lieferumfang) oder eine Absetzhalterung (Abb. U, Seite 29, optional) zur Verfügung.

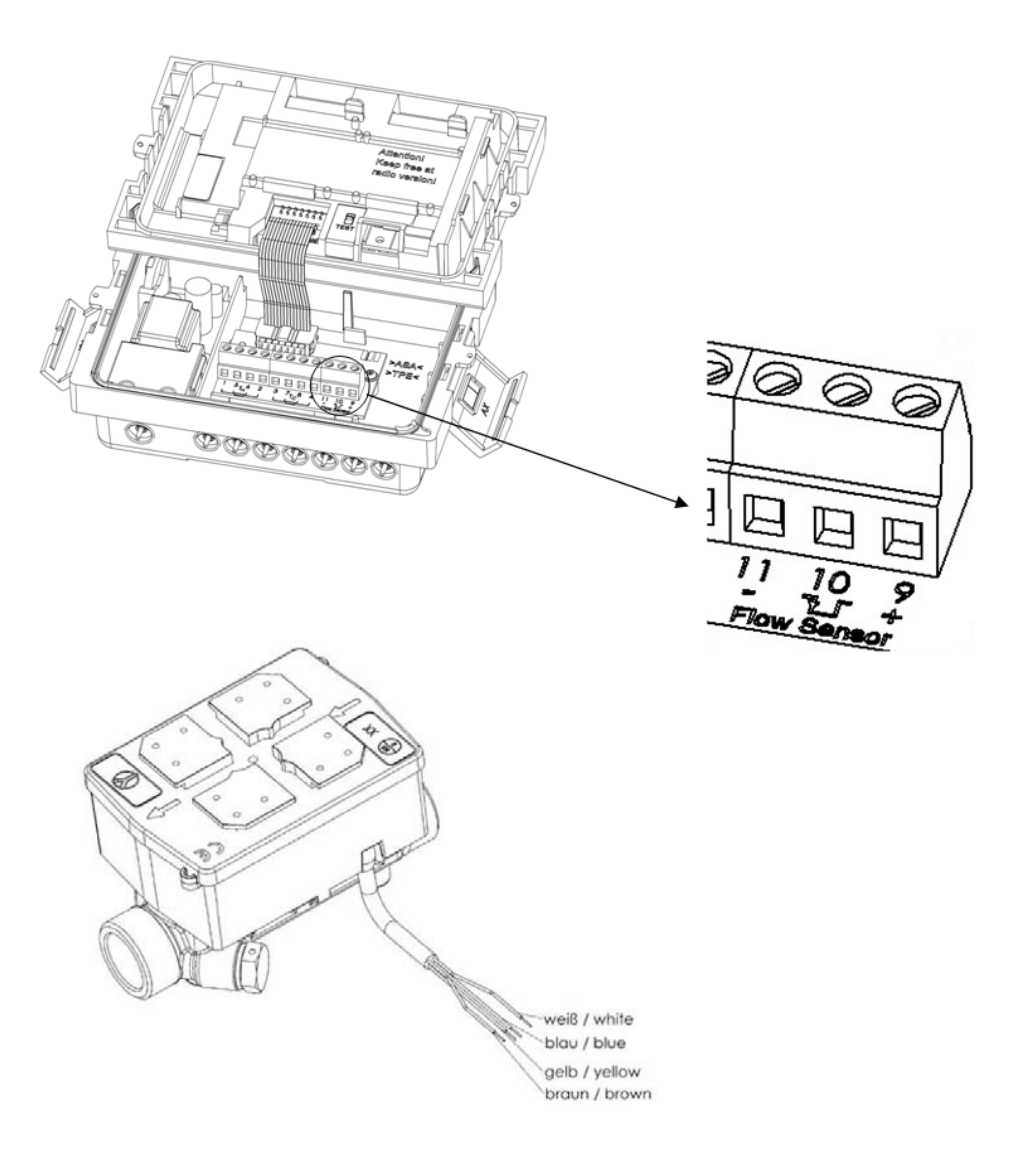

Abb. S Rechenwerk abgesetzt mit einem SHARKY FS 473 Durchflusssensor verbunden

### É **DV**® **MOLLIN** Wärmezähler, Kältezähler, Wasserzähler

Energiemessgeräte · Systemtechnik

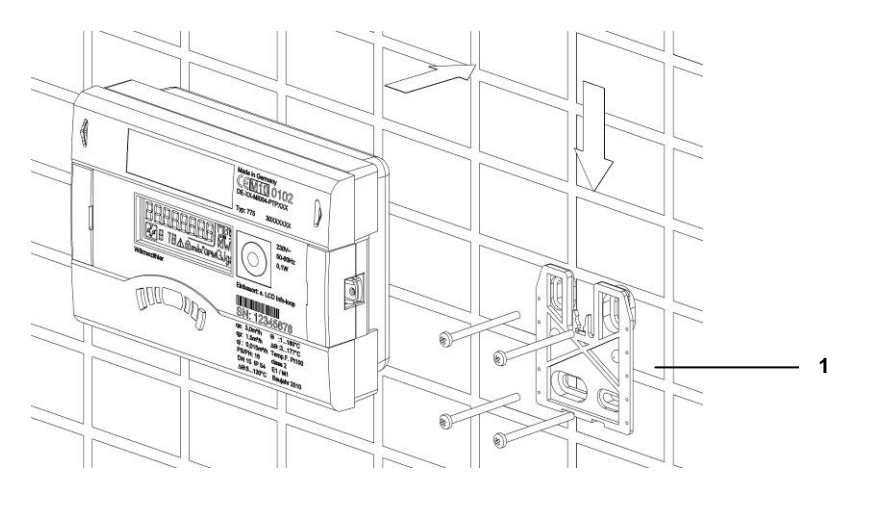

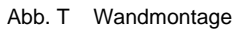

1 Wandhalter (im Lieferumfang)

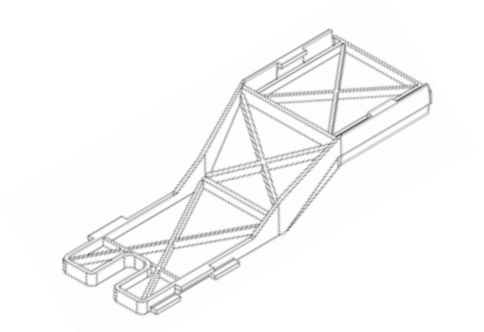

Abb. U Absetzhalterung (nicht im Lieferumfang)

#### Beispiel:

#### **Volumenpulseingang und Spannungsversorgung für einen Durchflusssensor**

⇒ Anschluss der Volumenmessteile mit Pulseingang und bei Bedarf mit Spannungsversorgung an die Klemmen 9 (+Vcc), 10 (Volumen Puls), 11 (-Gnd) des Rechenwerks

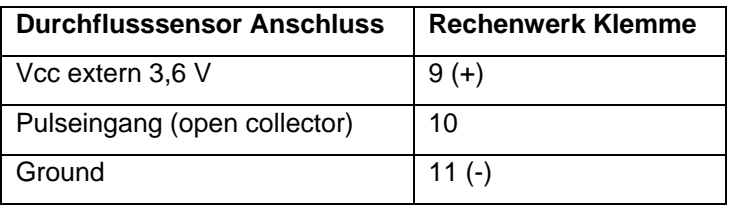

**WDV®MOLLINÉ** Wärmezähler, Kältezähler, Wasserzähler Energiemessgeräte · Systemtechnik

Beispiel:

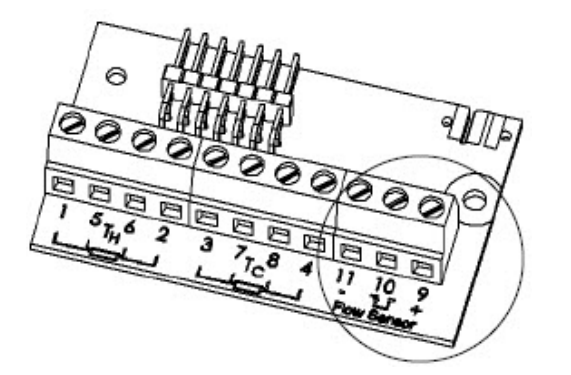

Abb. V Rechenwerk Klemme

#### Beispiel:

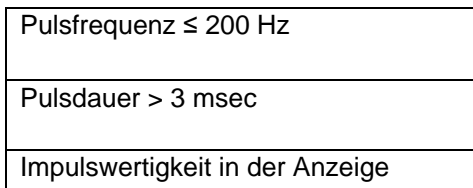

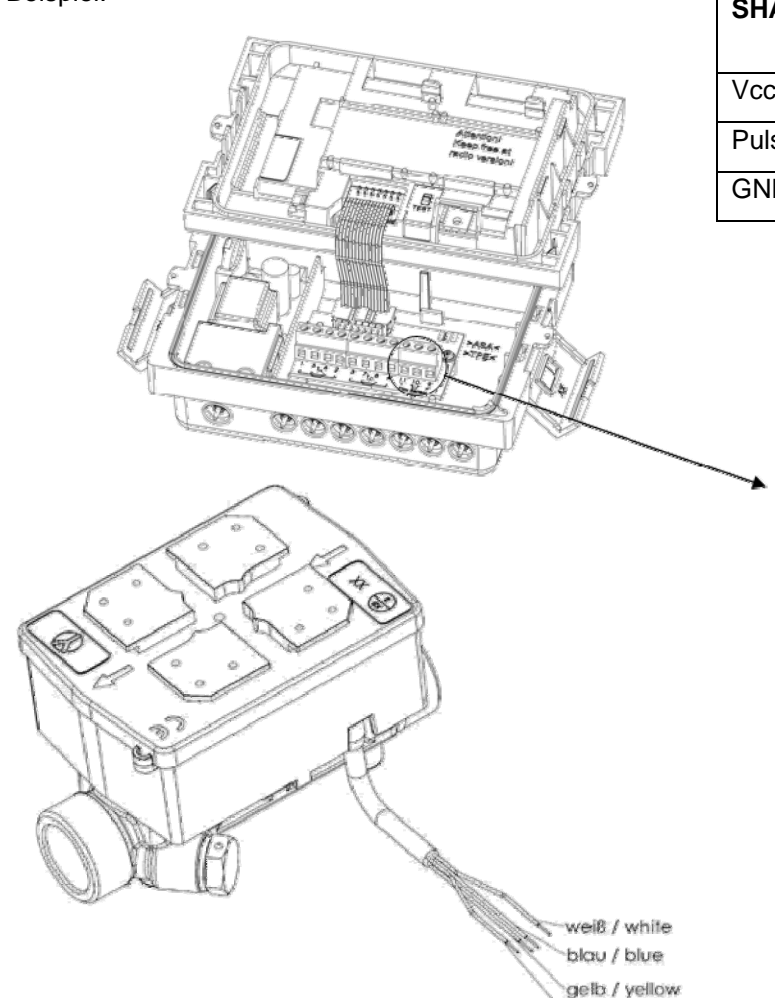

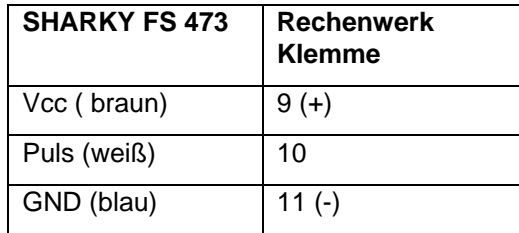

Abb. W Rechenwerk abgesetzt verbunden mit einem Durchflusssensor SHARKY FS 473

braun / brown

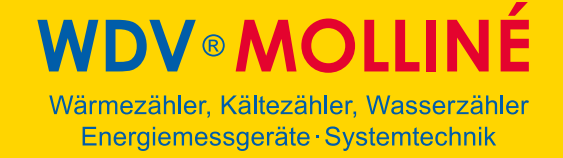

Beispiel:

**Rechenwerk mit einem verbundenen mechanischen Durchflusssensor (Hier: WESAN WP 222)** 

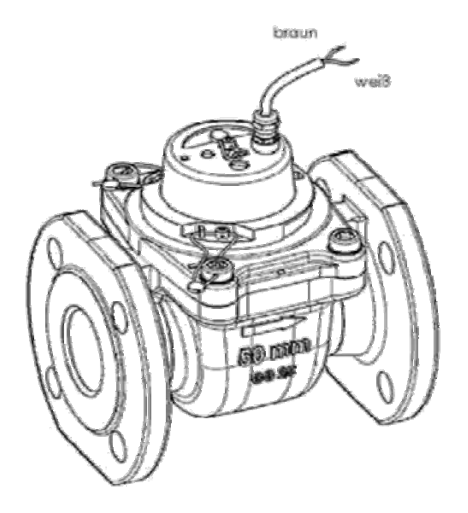

**Reed Schalter** 

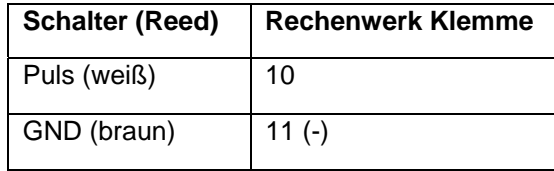

Abb. X WESAN WP 222 mit Reed Schalter

#### **6.1.2 Temperaturfühler anschließen**

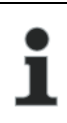

#### **HINWEIS**

Das Rechenwerk wird mit separat zugelassenen Temperaturfühlerpaaren vom Typ Pt 100 oder Pt 500 betrieben. Der zu verwendende Typ ist auf der Vorderseite des Rechenwerkes aufgedruckt. Zu beachten ist der entsprechend zugelassene Temperaturbereich der Temperaturfühler in Abgängigkeit zum Temperaturbereich des Rechenwerks!

- Die Temperaturfühler vorsichtig behandeln!
- Fühlerkabel sind mit farbigen Typenschildern versehen:
	- Rot: Fühler im warmen Zweig
	- Blau: Fühler im kalten Zweig

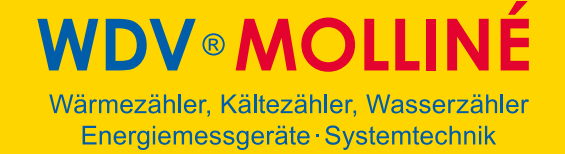

1. Führen Sie die Fühlerkabel durch die Kabelöffnung (Abb. Y).

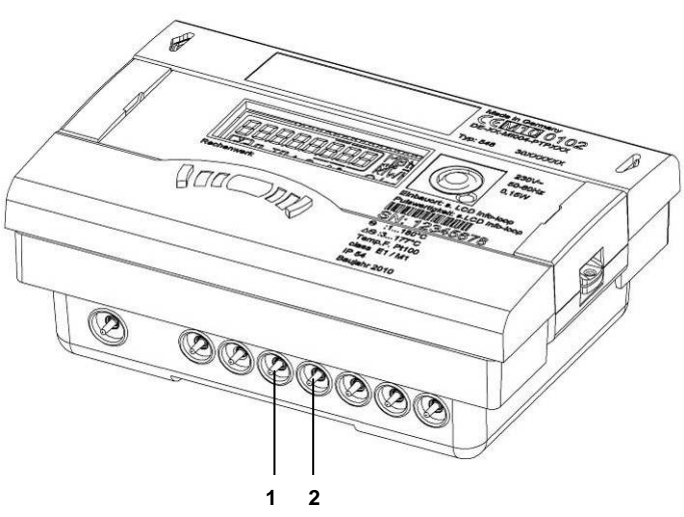

#### Abb. Y Kabelöffnungen

- 1 Kabelöffnung für Anschluss  $T_{Hot}$  (5, 6)
- 2 Kabelöffnung für Anschluss  $T_{\text{cold}}$  (7, 8)
- 2. Es sind keine Kontaktbrücken notwendig!
- 3. Klemmen Sie die Fühlerkabel nach folgender Tabelle:
- o Bei 2 Leiter Anschluss an die Klemmen 5-6 und 7-8 (Abb. Z, Seite 33).
- o Bei 4 Leiter Anschluss an die Klemmen 1/5 6/2 und 3/7 8/4 an (Abb. Z, Seite 33).

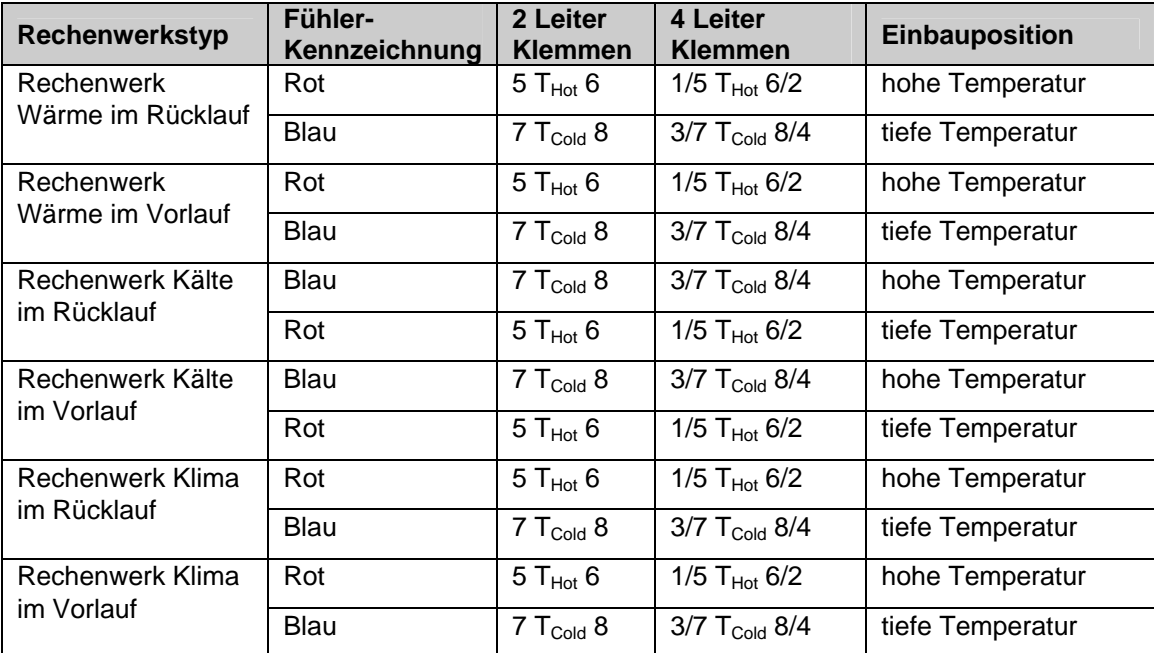

Rot: Fühler im warmen Zweig, Blau: Fühler im kalten Zweig.

In der Infoschleife (Schleife 3) ist der programmierte Einbauort ersichtlich.

**IDV<sup>®</sup>MOLLIN** Wärmezähler, Kältezähler, Wasserzähler Energiemessgeräte · Systemtechnik

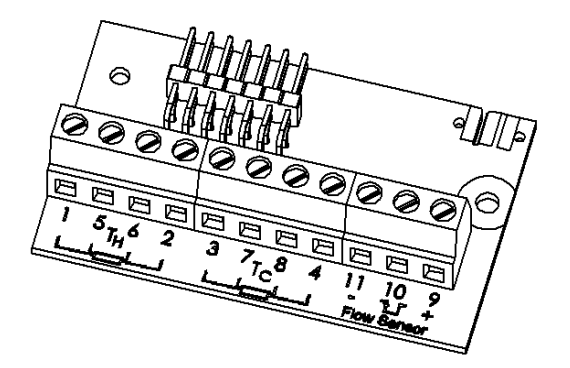

Abb. Z Klemmen für Temperaturfühler

- 4. Pressen Sie die Fühlerkabel in die Zugentlastung.
- 5. Verschließen Sie das Oberteil mit dem Unterteil.

#### **6.1.3 Temperaturfühler montieren**

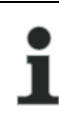

#### **HINWEIS**

Die Temperaturfühler sind symmetrisch in den Vor- und Rücklauf und vorzugsweise direkt einzubauen. Der freie Temperaturfühler kann in ein Kugelventil oder in eine für diesen Fühlertyp konformitätsuntersuchte Tauchhülse montiert werden. Die Vor- und Rücklauffühler müssen bis zum Tauchhülsenboden eingeschoben und fixiert werden. Für den Einbau in das Kugelventil liegt dem Rechenwerk ein 5-teiliges Verschraubungsset in separatem Beutel bei. Einbaustellen im Durchflusssensor können unter symmetrischem Einbau der Temperaturfühler genutzt werden. In Deutschland sind die Fühler bis zu Rohrnennweiten von 25 mm direkt eintauchend zu installieren.

Im Falle fest angeschlossener Temperaturfühler dürfen die Anschlussleitungen nicht gekürzt oder verlängert werden. Im Falle austauschbarer konformitäts gekennzeichneter Temperaturfühler beträgt deren maximale Länge gleich lang für den Vor- und Rücklauf 10 m, für die Leitungsquerschnitte gilt EN 1434-2. Deren Anschluss erfolgt an die gekennzeichneten Anschlussbereiche unter Beachtung der elektrischen Kompatibilität Pt 100 bzw. Pt 500 des Rechenwerkes, anschließend sind entsprechende Sicherungsmaßnahmen (Plombierung) durchzuführen. Die Anschlussleitungen der Temperaturfühler sollen so kurz wie möglich sein. Eine gemeinsame Verlegung in Kabelkanälen oder auf Kabelpritschen mit Netzversorgungsleitungen ist nicht zulässig. Der Mindestabstand für Niederspannungsleitungen nach EN 1434 - 6 von 50 mm muss eingehalten werden.

Einbaumöglichkeiten:

- Einbau in Kugelventil mit Adapter (5-teiliges Verschraubungsset in separatem Beutel).
- Einbau in Tauchhülse

#### **Einbau in Kugelventil mit Adapter**

Verwenden Sie Kugelventile mit Temperaturfühlereinbaumöglichkeit mit M10 x 1.

- 6. Schließen Sie das Kugelventil.
- 7. Schrauben Sie die Verschlussschraube aus dem Kugelventil heraus.
- 8. Setzen Sie einen O-Ring aus dem beiliegenden Verschraubungsset auf den Montagestift auf (Abb. AA, Pos. 2).

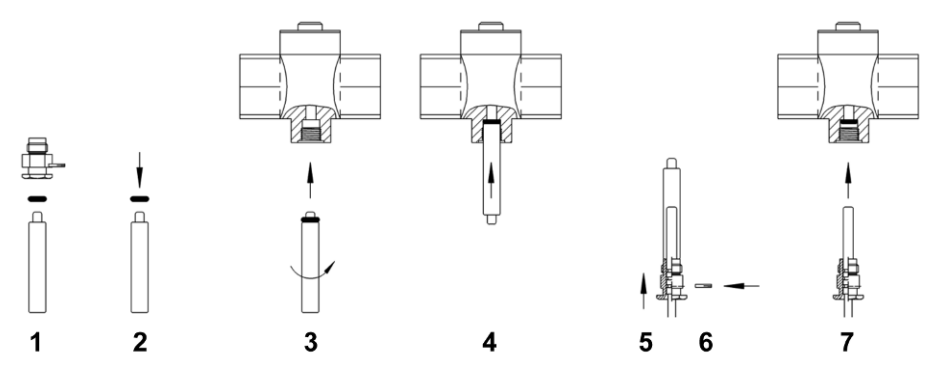

Abb. AA Temperaturfühler einbauen

- 9. Setzen Sie den O-Ring mit Drehbewegungen mit dem Montagestift in die Fühlerbohrung des Kugelventils ein (Abb. AA, Pos. 3).
- 10. Positionieren Sie den O-Ring endgültig mit dem anderen Ende des Montagestifts (Abb. AA, Pos. 4).
- 11. Schieben Sie die Befestigungsschraube auf den Temperaturfühler.
- 12. Stülpen Sie den Montagestift mit dem Hülsenende bis zum Anschlag über den Temperaturfühler.
- 13. Der Temperaturfühler ist in der Befestigungsschraube fixiert.
- 14. Drücken Sie den Kerbstift an der Temperaturfühlerverschraubung mit einer Zange ein (Abb. AA, Pos. 6).
- 15. Ziehen Sie den Montagestift vom Temperaturfühler ab (Abb. AA, Pos. 5).
- 16. Setzen Sie nun den Temperaturfühler mit der Adapter-Verschraubung in das Kugelventil ein und ziehen Sie die Messing- bzw. Kunststoffschraube handfest an (2-3 Nm) (Abb. AA, Pos. 7).

#### **Einbau in Tauchhülse**

Die Tauchhülsen werden am besten in T-Stücke mit 45° oder 90° Winkel eingebaut. Die Spitze der Tauchhülse zeigt dabei gegen die Strömungsrichtung und muss sich in der Rohrleitungsmitte befinden (Abb. BB, Pos. 1-5). Nach dem Einbau in die Tauchhülsen müssen die Temperaturfühler plombiert werden.

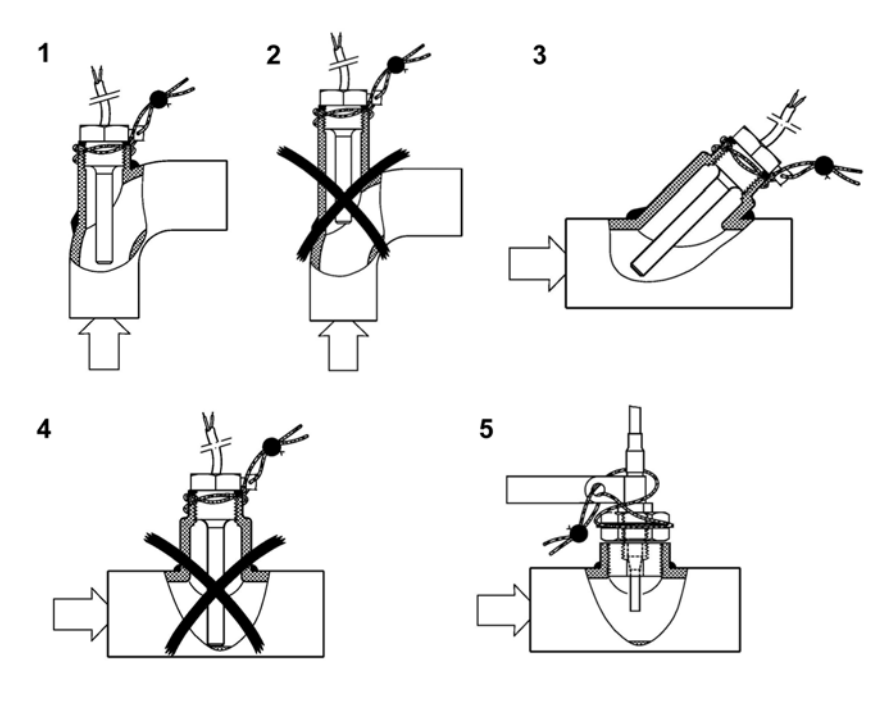

Abb. BB Einbau in Tauchhülse

#### **6.2 Erweiterungsmodule montieren**

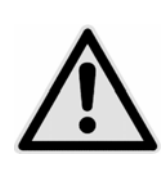

#### **VORSICHT**

Vertauschen der Steckplätze bei Montage von Modulen.

#### **Kann zur Zerstörung des Rechenwerks führen!**

 $\Rightarrow$  Module bei der Montage richtig stecken.

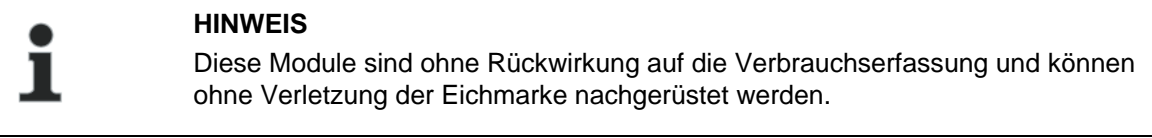

#### **HINWEIS**

Sobald ein Modul auf Steckplatz 2 gesteckt ist, ist der interne Funk nicht verfügbar.

### **DV®MOLLINÉ** Wärmezähler, Kältezähler, Wasserzähler

Energiemessgeräte · Systemtechnik

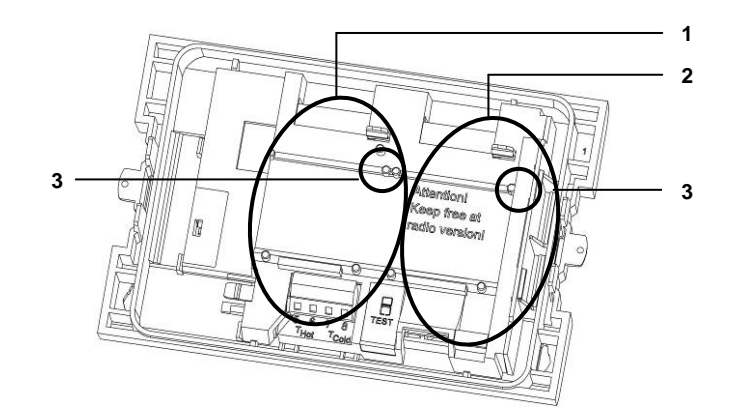

Abb. CC Steckplätze

- 1 Steckplatz 1
- 2 Steckplatz 2
- 3 Fixierlaschen

Das Rechenwerk besitzt zwei Steckplätze für Erweiterungsmodule.

#### **Übersicht der möglichen Kombinationen der Module**

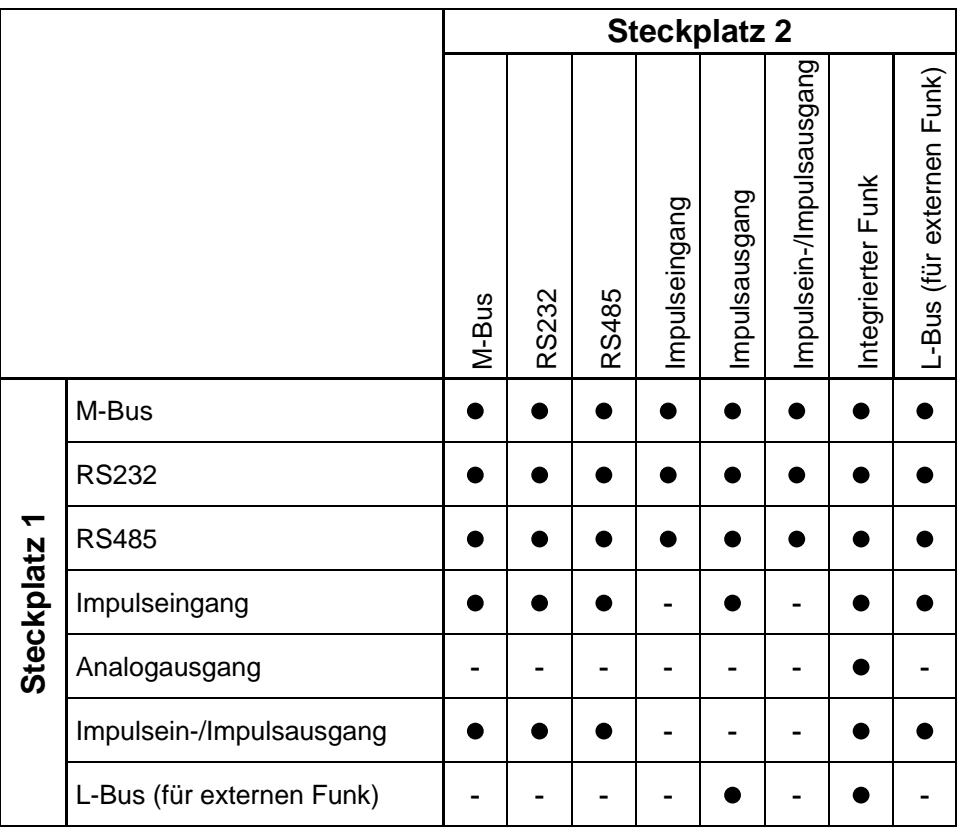

- Kombination zulässig
- Kombination nicht zulässig

Die Module sind nach obiger Tabelle verwendbar und kombinierbar. Das Analogmodul belegt beide Steckplätze. Diese Module sind ohne Rückwirkung auf die Verbrauchserfassung und können ohne Verletzung der Eichmarke nachgerüstet werden.

#### **WARNUNG**

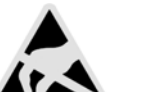

Elektrostatische Entladung.

**Kann zu Schäden am Rechenwerk, insbesondere an der Elektronik führen, für die keine Haftung übernommen wird!** 

Die einschlägigen ESD- (Elektrostatische Entladungen) Vorschriften beachten. Für Schäden (insbesondere an der Elektronik), die aus deren Nichtbeachtung resultieren, wird keine Haftung übernommen.

- 1. Entfernen Sie die Benutzersicherung vom Rechenwerksgehäuse und öffnen Sie das Rechenwerk durch Abklappen der seitlichen Verschlüsse.
- 2. Nehmen Sie das Rechenwerksoberteil und drehen es so, dass die Innenseite des Rechenwerks zu ihnen zeigt. Zur Erleichterung der Montage der Module können sie mit Hilfe der beiden vorhandenen Öffnungen im Oberteil, dieses auf das Unterteil aufstecken (Abb. DD, Pos. 1).

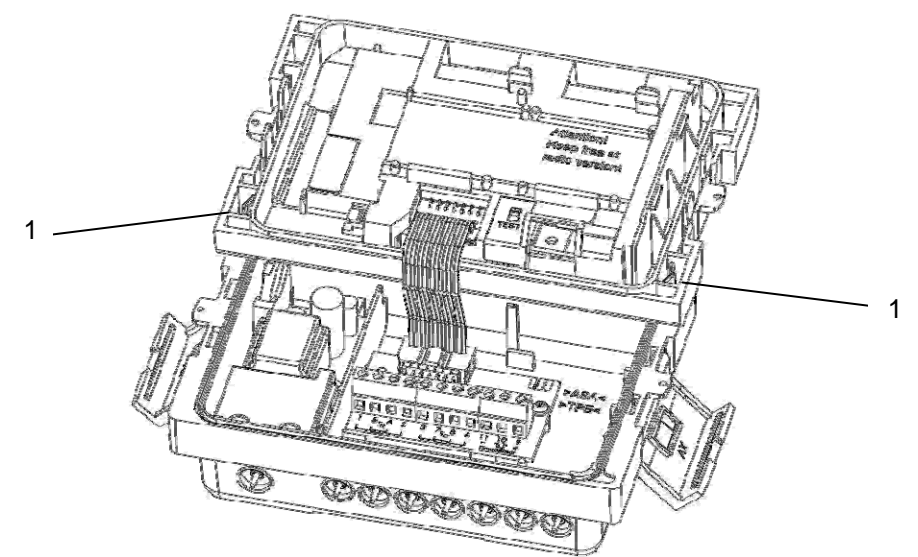

Abb. DD Montageposition des Oberteils

- 1 Öffnungen im Oberteil zum Stecken auf Unterteil
- 3. Das Modul auf dem entsprechenden Steckplatz (Abb. CC, Seite 36) stecken, in den Fixierlaschen sichern und das vorgebogene Flachbandkabel beidseitig vorsichtig aufstecken.
- 4. Nun das Oberteil wieder aus der Montageposition entnehmen, drehen und lagerichtig wieder auf das Rechenwerksunterteil stecken.
- 5. Vor dem Plombieren des Gehäusedeckels das ordnungsgemäße Funktionieren des Rechenwerks überprüfen. Das Rechenwerk verfügt über eine automatische Erkennung welches Modul in welchem Steckplatz (Port) gesteckt ist. Diese Erkennung wird im Display in Schleife 3 in zwei unterschiedlichen Sequenzen (Fenstern) für Port 1 bzw. Port 2 angezeigt. Hierbei handelt es sich um eine automatische wechselseitige Anzeige zwischen "Port 1" bzw. "Port "2" und der entsprechenden Modulnummer.

#### **6.2.1 Anzeige der Steckplatzbelegung**

Das Rechenwerk Wda ^•• $\hat{A}$  verfügt über eine automatische Erkennung welches Modul in welchem Steckplatz (Port) gesteckt ist. Diese Erkennung wird im Display in Schleife 3 in zwei unterschiedlichen Sequenzen (Fenstern) für Port 1 bzw. Port 2 angezeigt. Hierbei handelt es sich um eine automatische wechselseitige Anzeige.

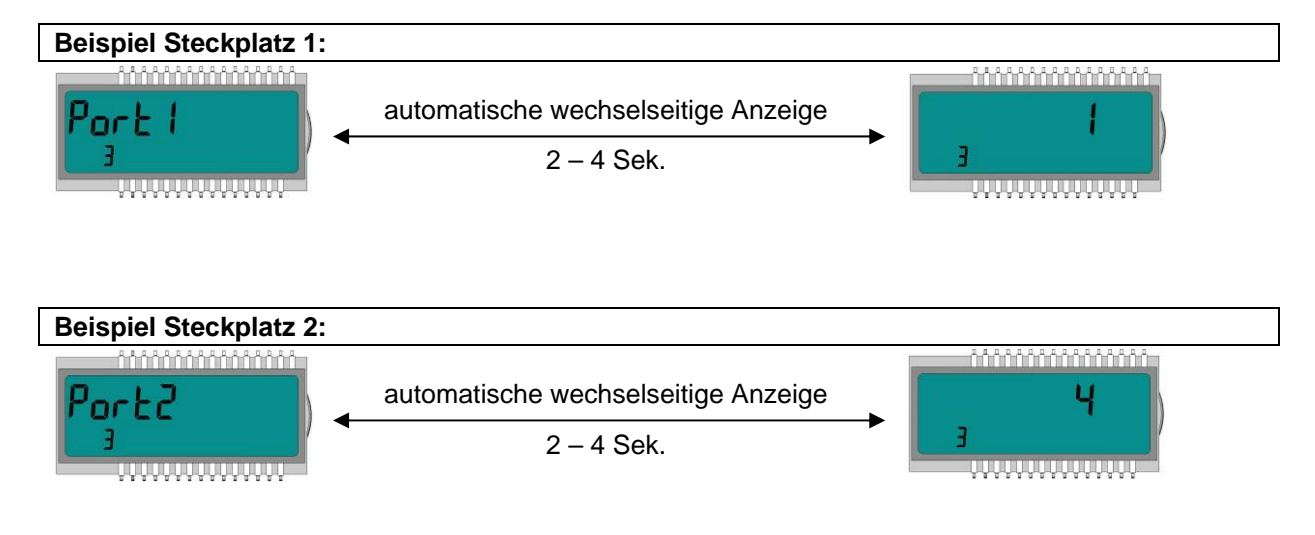

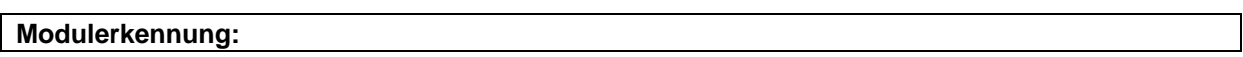

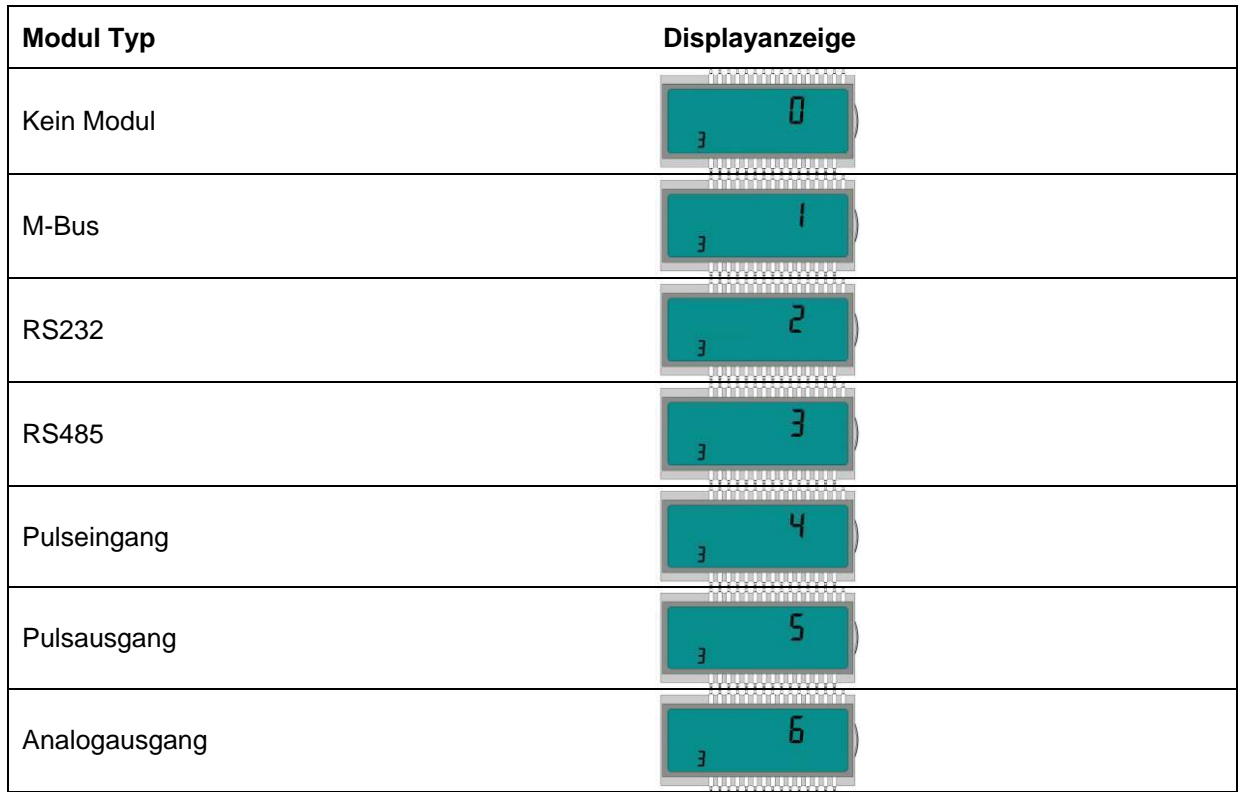

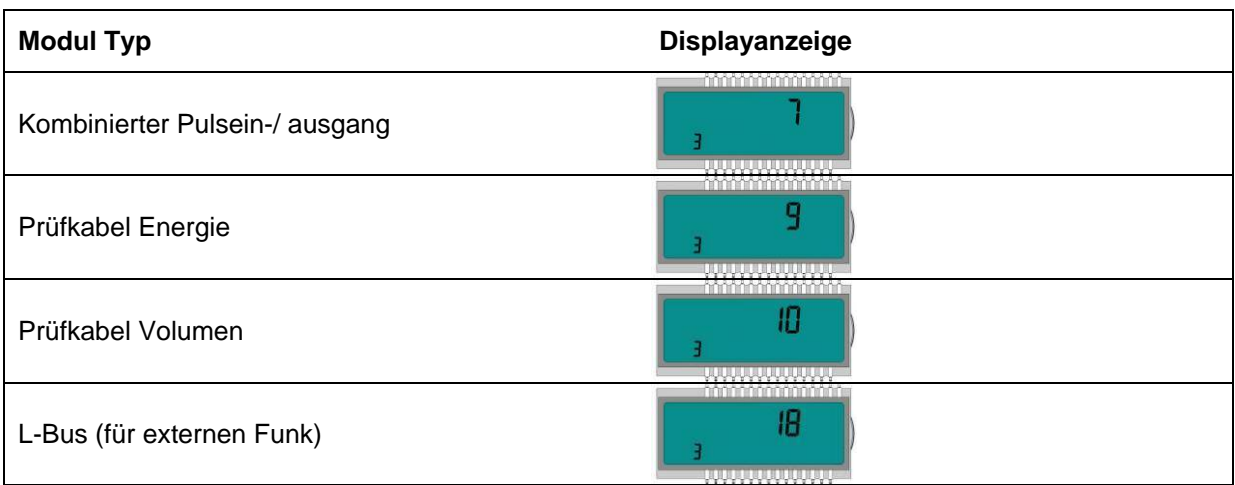

#### **6.3 Module verbinden**

#### **6.3.1 Kommunikationsmodule verbinden**

#### **M-Bus-Modul**

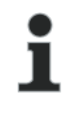

#### **HINWEIS**

Auf der Platine ist eine 2-polige Klemmleiste mit den gekennzeichneten Anschlüssen 24, 25 angebracht (Abb. G, Seite 17).

⇒ Verbinden Sie den M-Bus-Master mit den gekennzeichneten Anschlüssen.

#### **RS-232-Modul**

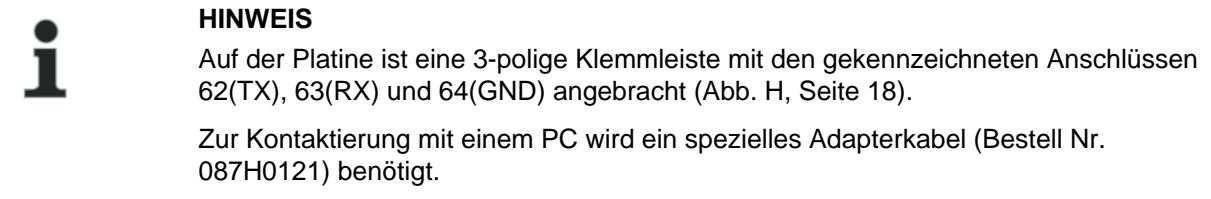

 $\Rightarrow$  Schließen Sie die Kabelfarben wie folgt an: 62 = braun; 63 = weiß; 64 = grün.

#### **RS-485-Modul**

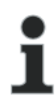

#### **HINWEIS**

Auf der Platine ist eine 4-polige Klemmleiste mit den gekennzeichneten Anschlüssen "D+", "D-", "+ 12V" und "- 12V" angebracht. (Abb. I, Seite 18). Das Modul benötigt eine externe Versorgungsspannung von 12 V DC ±5 V.

⇒ Verbinden Sie das das Anschlusskabel mit den gekennzeichneten Anschlüssen.

#### **L-Bus-Modul**

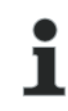

#### **HINWEIS**

Auf der Platine ist eine 2-polige Klemmleiste mit den gekennzeichneten Anschlüssen "Dat" und "<sup>⊥"</sup> angebracht. (Abb. J, Seite 19)

 $\Rightarrow$  Verbinden Sie das Anschlusskabel des externen Funkmoduls mit den gekennzeichneten Anschlüssen

#### **6.3.2 Funktionsmodule verbinden**

#### **Impulseingangsmodul**

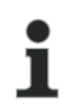

#### **HINWEIS**

Auf der Platine ist eine 4-polige Klemmleiste mit den gekennzeichneten Anschlüssen "I1 -  $\perp$ " und "I2 -  $\perp$ " angebracht. (Abb. K, Seite 19)

 $\Rightarrow$  Verbinden Sie das Kabel für den Impulseingang 1 mit den Klemmen "I1 -  $\perp$ ", sowie das Kabel für den Impulseingang 2 mit den Klemmen "I2 - ⊥".

#### **Impulsausgangsmodul**

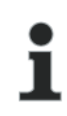

#### **HINWEIS**

Auf der Platine befindet sich eine 4-polige Klemmleiste mit den gekennzeichneten Anschlüssen "01 - ⊥" bzw. mit "02 - ⊥" (Abb. M, Seite 20).

 $\Rightarrow$  Schließen Sie das Kabel für den Impulsausgang 1 an die Klemmen "01" und "⊥" an und für den Impulsausgang 2 an die Klemmen "02" und " $\perp$ " an.

#### **Kombiniertes Impulsein- und ausgangsmodul**

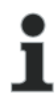

#### **HINWEIS**

Auf der Platine befindet sich eine 5-polige Klemmleiste für die beiden Impulseingänge mit den gekennzeichneten Anschlüssen "I1 - **┴**" bzw. mit "I2 - **┴**". An der "+" Klemme steht eine 3 V DC Gleichspannung an, die für die Versorgung eines Durchflusssensors verwendet werden kann. Ebenso ist eine 2-polige Klemmleiste für den Impulsausgang mit den gekennzeichneten Anschlüssen "01 - ⊥" vorhanden (Abb. N, Seite 21).

- $\Rightarrow$  Verbinden Sie das Kabel für den Impulseingang 1 mit den Klemmen "I1  $\perp$ ", sowie das Kabel für den Impulseingang 2 mit den Klemmen "I2 -  $\perp$ ".
- $\Rightarrow$  Für den Impulsausgang schließen Sie das Kabel mit den Klemmen "01" und "⊥" an.

#### **Analogausgangsmodul**

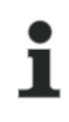

#### **HINWEIS**

Auf der Platine befinden sich zwei 2-polige Klemmleisten für die beiden Analogausgänge, wobei Ausgang 1 mit ""+ 1 - "und der Ausgang 2 mit "+ 2 - " gekennzeichnet ist. (Abb. O, Seite 22).

 $\Rightarrow$  Für den Analogausgang 1 schließen Sie das Kabel an die Klemmen "+" und "-" der Klemme 1 an. Den zweiten Analogausgang schließen Sie an die Klemmen "+" und "-" der Klemme 2. Bitte auf die entsprechende Polung achten.

#### **6.4 Netzspannung 230 V / 24 V anlegen**

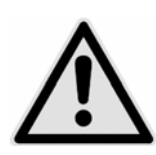

#### **GEFAHR**

Vor Anklemmen des Netzkabels sicherstellen, dass keine Netzspannung anliegt.

#### **Kann zu schweren Verletzungen bis zum Tod führen!**

Außerdem bitte beachten, dass die Höhe der anzulegenden Netzspannung mit dem eingebauten Netzteil übereinstimmt.

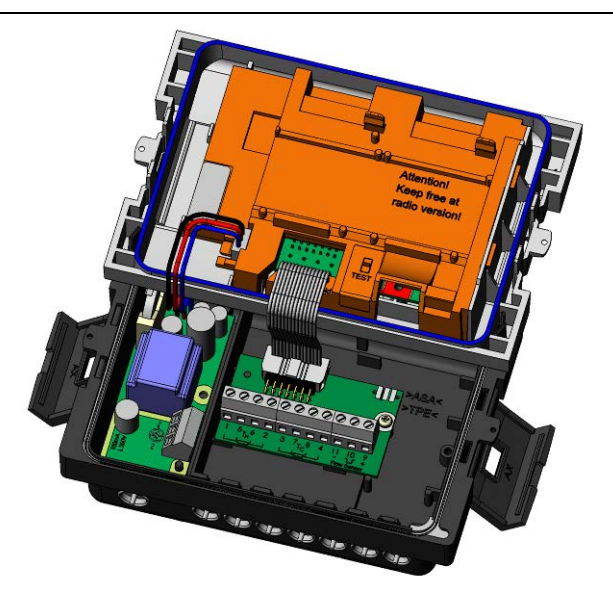

Abb. EE Rechenwerk

- 1. Oberteil des Rechenwerks abnehmen
- 2. Berührungsschutz der Klemmleiste vom Netzteil demontieren
- 3. Netzkabel ins Rechenwerksunterteil einführen
- 4. Kabel entsprechend der Beschriftung an das Netzteil anklemmen
- 5. Berührungsschutz am Netzteil wieder montieren
- 6. Oberteil des Rechenwerks wieder aufstecken
- 7. Netzspannung wieder einschalten
- $\Rightarrow$  Fehler E 8 im Display erlischt automatisch, sobald die Netzspannung vorhanden ist.

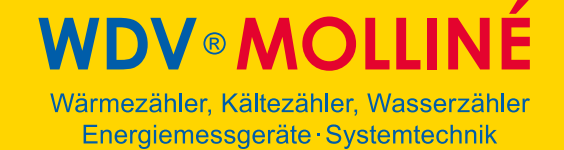

#### **6.5 Rechenwerk programmieren**

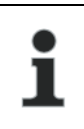

#### **HINWEIS**

Mit Hilfe der IZAR@SET Software lassen sich einige Einstellungen im Rechenwerk programmieren. Weitere Informationen finden Sie unter www.[molline](http://www.molline.de/).de.

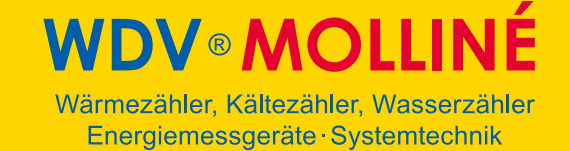

#### **7 Inbetriebnahme**

Nachdem das Rechenwerk installiert wurde kann es zusammen mit dem angeschlossenen Volumenmessteil in Betrieb genommen werden.

Dazu wie folgt vorgehen:

- Die Absperrventile öffnen
- Anlage auf Dichtigkeit prüfen
- Sorgfältig entlüften
- Danach die Anzeigen für Durchfluss und Temperaturen auf Plausibilität prüfen
- Anlage solange entlüften, bis die Durchflussanzeige stabil ist. Mit der Durchflussanzeige Anlage einregulieren
- Fühler plombieren
- Benutzersicherungen am Rechenwerk und an den Temperaturfühlern anbringen
- Zählerstände von Energie, Volumen und Betriebszeit ablesen und notieren

Fehlermeldungen bei Falscheinbau:

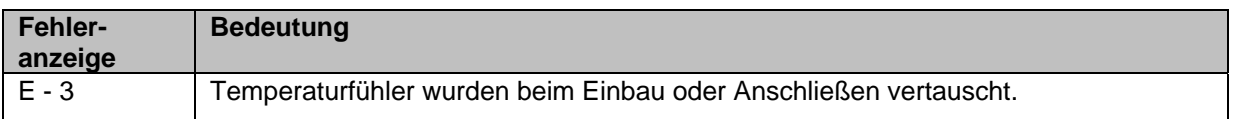

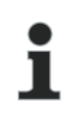

#### **HINWEIS**

Bei Anlagenstillstand können diese Fehlermeldungen erscheinen, ohne dass ein Falscheinbau vorliegt.

#### **8 Betrieb**

#### **8.1 Display**

Die Visualisierung am Rechenwerk erfolgt mit einem 8-stelligen LCD mit Einheiten- und Symbolanzeige.

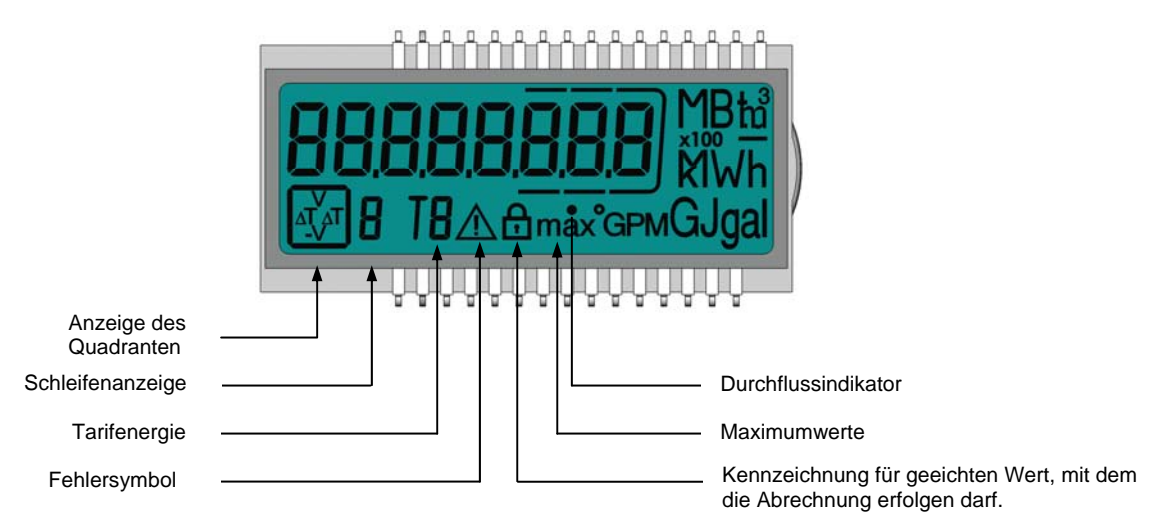

#### **8.2 Bedienung des Rechenwerks**

Auf der Frontplatte des Rechenwerks befindet sich eine Drucktaste. Mit dieser Drucktaste können die einzelnen Anzeigen weitergeschaltet werden.

Um die vom Rechenwerk ausgelesenen Daten im Display anzuzeigen, sind verschiedene Fenster mit zugeordneten Anlageninformationen (z. B. Energiemengen, Betriebsstunden, Wassermengen, aktuelle Temperaturen, …) als nacheinander abrufbare Schleifenfunktionen angelegt.

Das Rechenwerk verfügt über 6 verschiedene Anzeigeschleifen: Hauptschleife, Stichtagsschleife, Infoschleife, Impulseingangsschleife, Tarifschleife und Monatsschleife.

Der Fensterinhalt jeder Schleife ist ab Werk mit den Standardinformationen programmiert. Diverse Anzeigefenster bestehen aus bis zu sieben im 2-4 s Rhythmus wechselnden Wertanzeigen. Zur schnellen visuellen Erfassung sind die Schleifen im Display mit den Ziffern 1 bis 6 gekennzeichnet (Abb. FF). Standardmäßig ist die Hauptschleife (1) mit den aktuellen Daten wie z. B. für Energie, Volumen, Durchfluss programmiert.

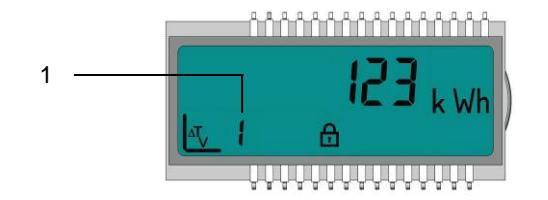

Abb. FF LC Display

1 Anzeige der Schleife (hier Schleife 1)

Die Grundanzeige zeigt das Fenster "Energie" in der Hauptschleife (Sequenz 1.1). Siehe Kap. 8.3 Displayanzeigen (Standardanzeige).

Mit der IZAR@SET Software lassen sich die Einstellungen der Schleifen kundenspezifisch programmieren.

Mit der Drucktaste können die einzelnen Anzeigen weitergeschaltet werden. Dabei wird zwischen kurzen und langen Tastendrücken unterschieden.

Nachfolgende Tabelle zeigt die Bedienmöglichkeiten:

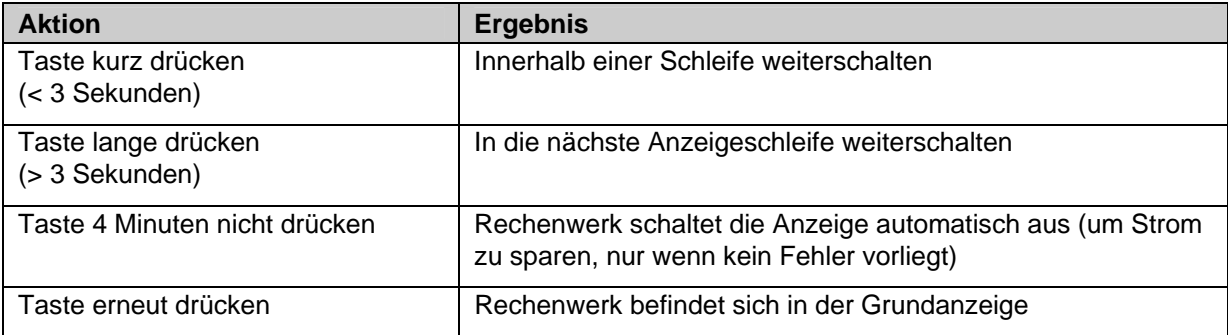

**DV®MOLLINÉ** Wärmezähler, Kältezähler, Wasserzähler Energiemessgeräte · Systemtechnik

### **8.3 Displayanzeigen (Standardanzeige) Hauptschleife (1)**

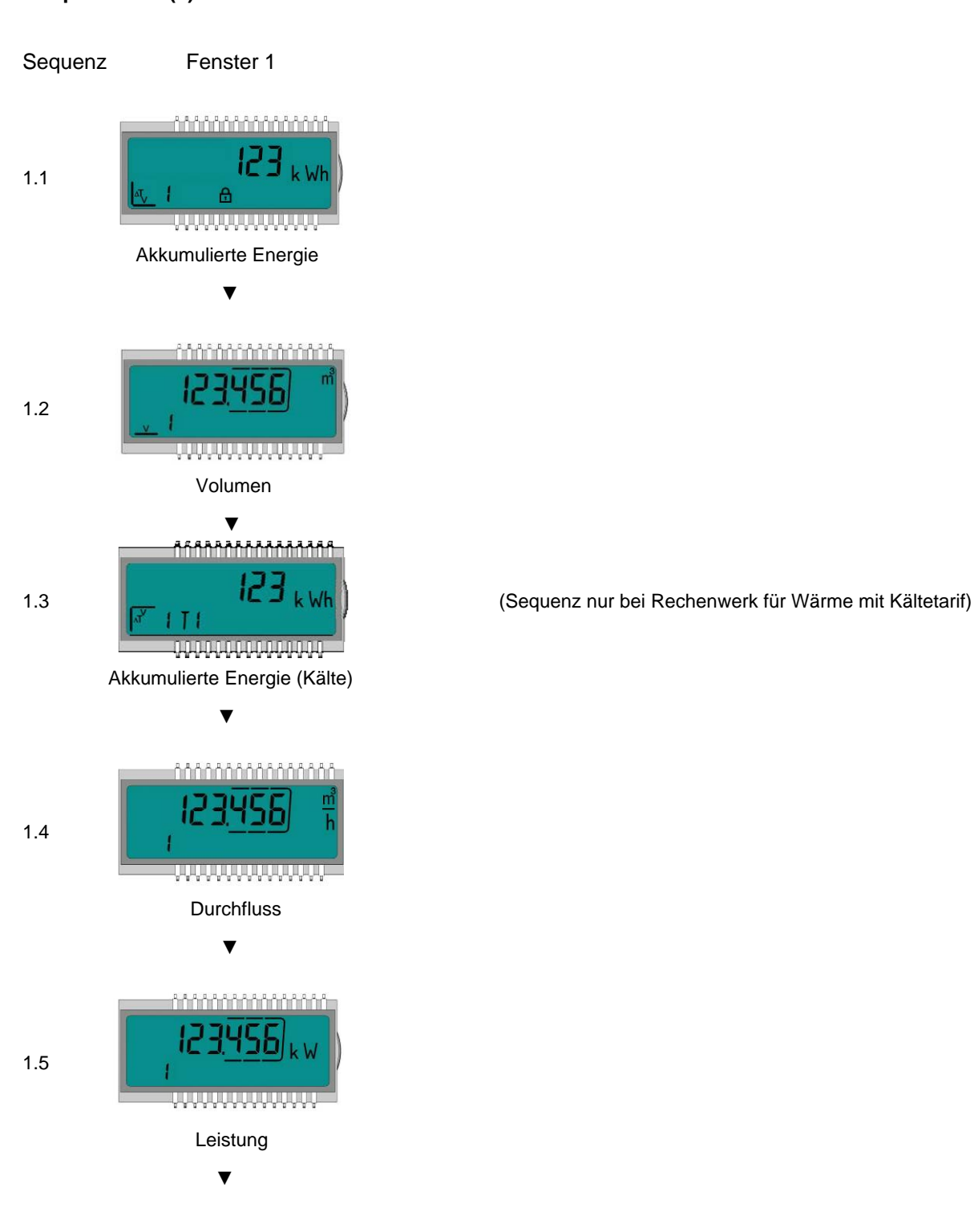

**/DV®MOLLINÉ** Wärmezähler, Kältezähler, Wasserzähler Energiemessgeräte · Systemtechnik

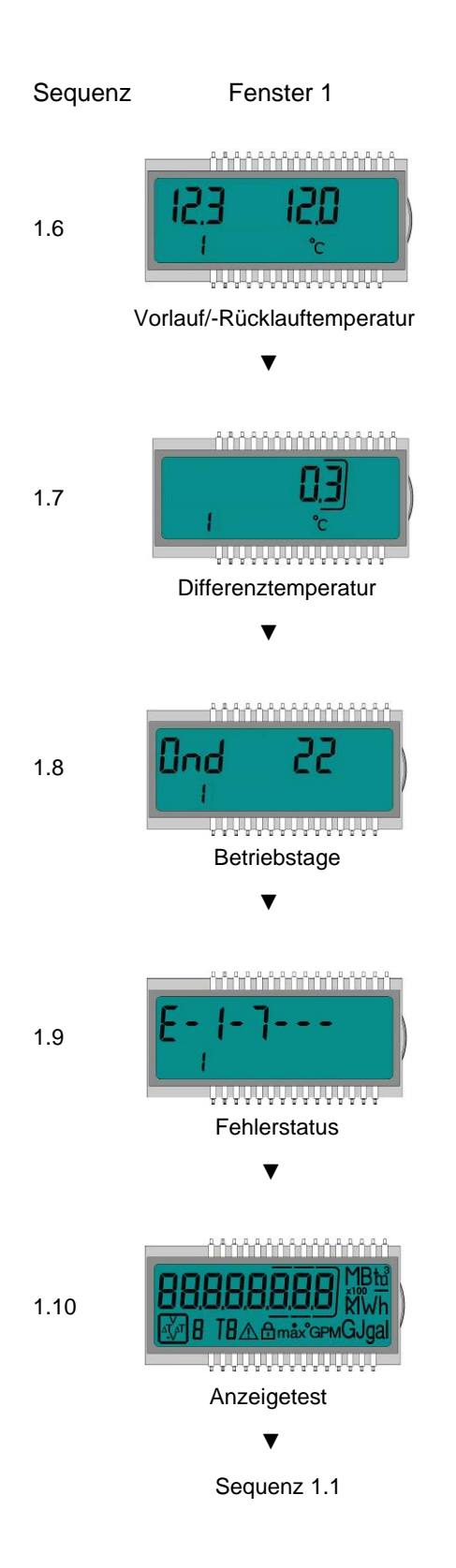

**DV®MOLLII** Wärmezähler, Kältezähler, Wasserzähler Energiemessgeräte · Systemtechnik

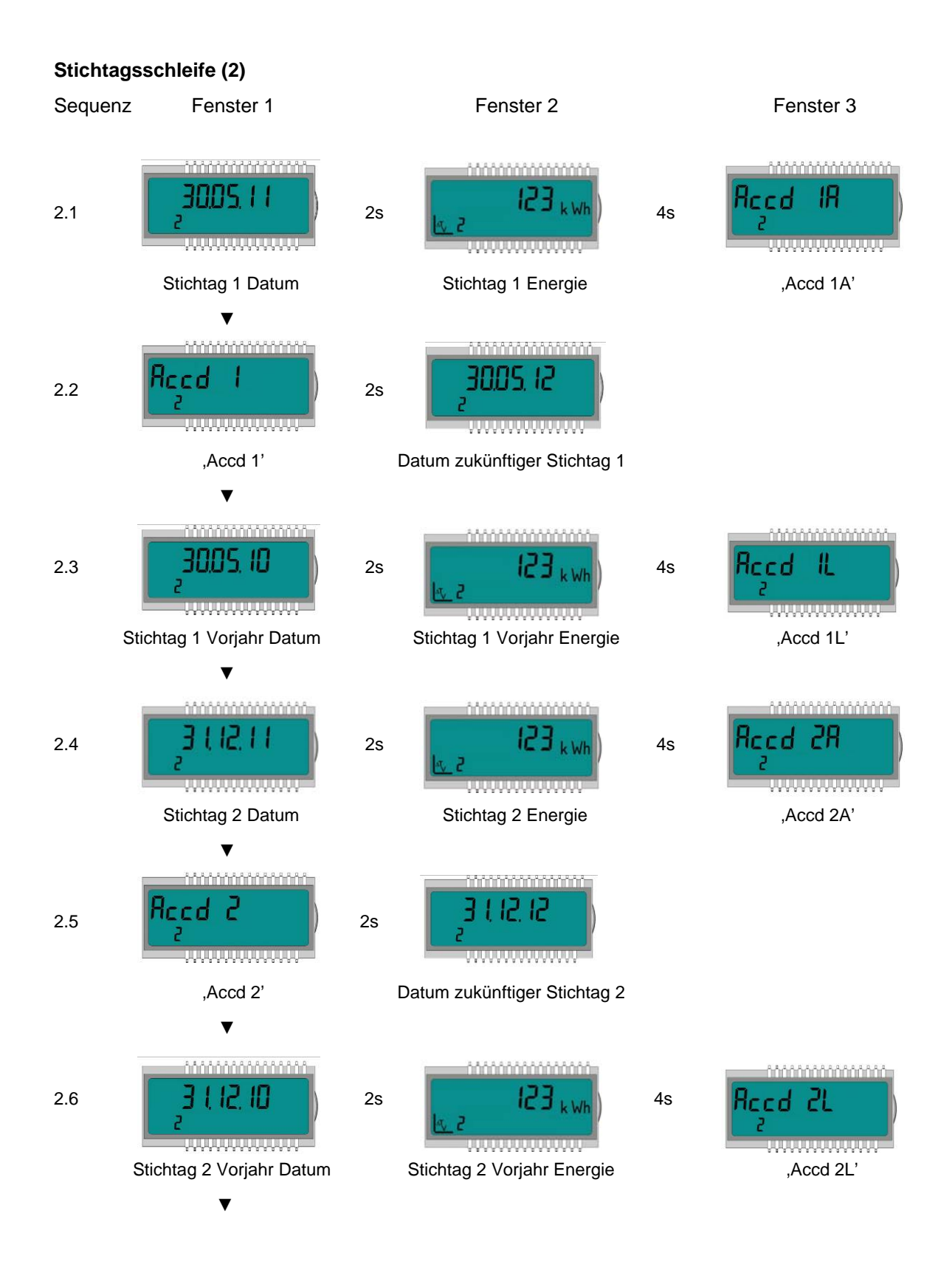

**IDV®MOLLIN** Wärmezähler, Kältezähler, Wasserzähler Energiemessgeräte · Systemtechnik

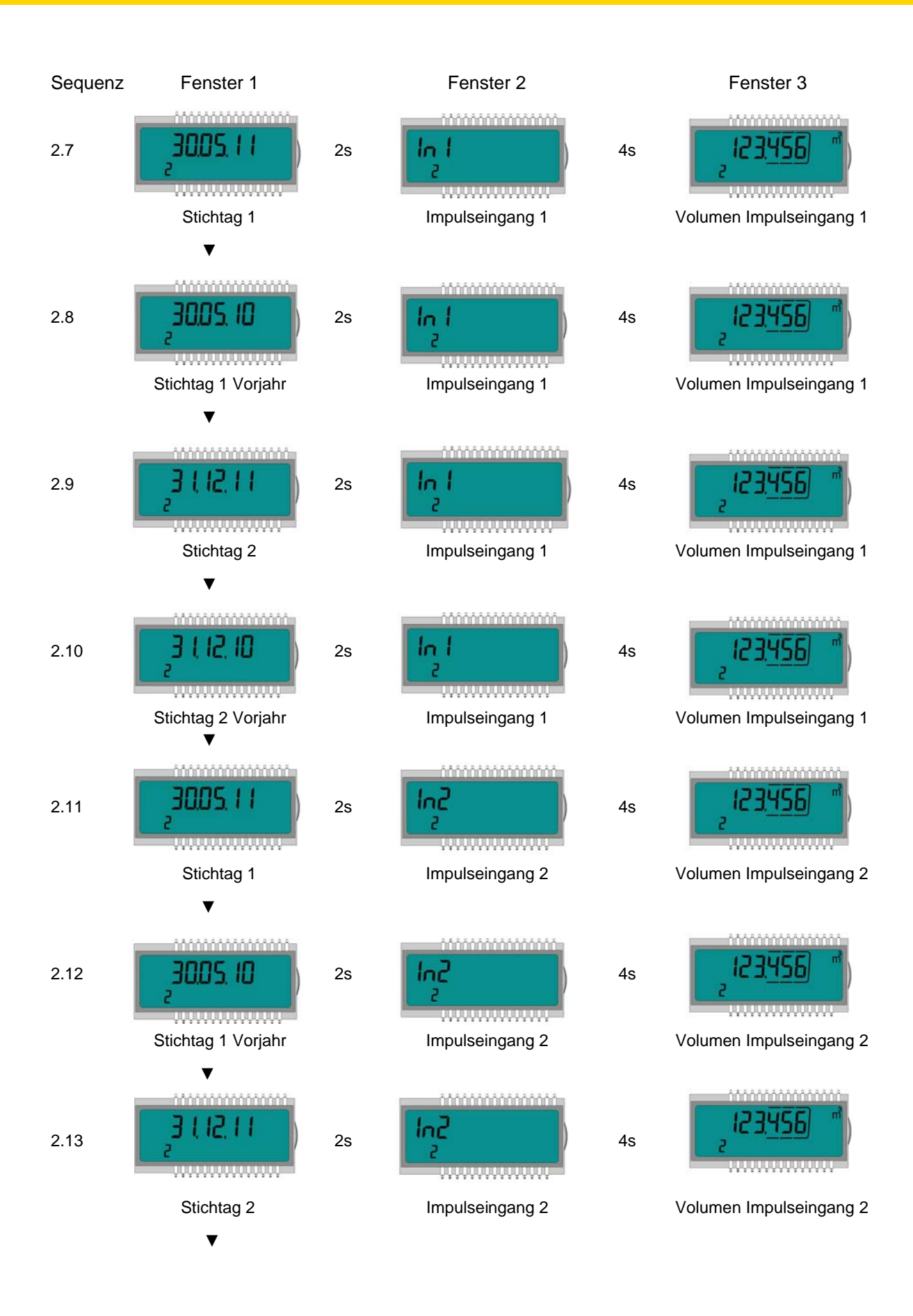

### **V<sup>®</sup>MOLLII** Wärmezähler, Kältezähler, Wasserzähler Energiemessgeräte · Systemtechnik

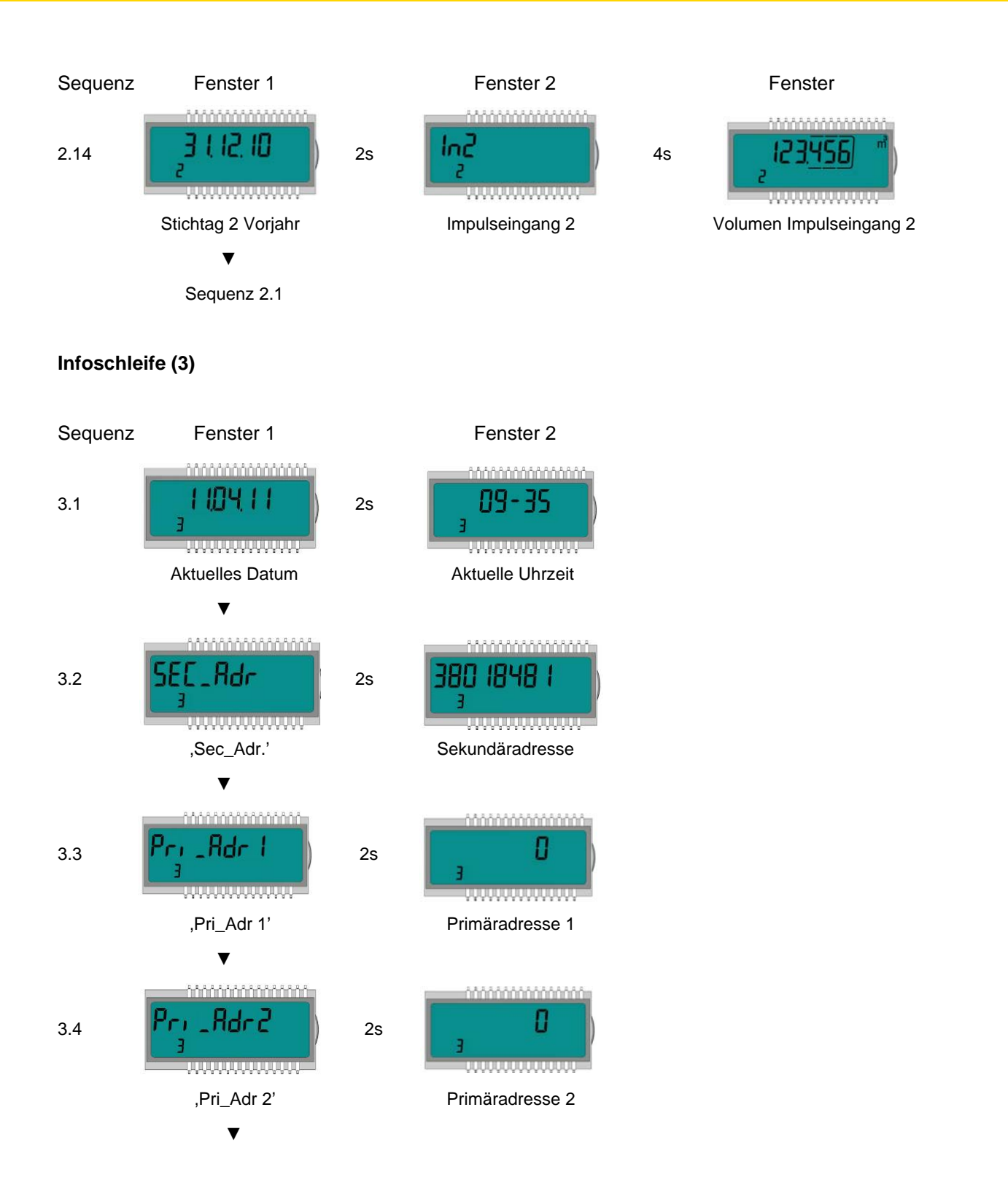

**V**<sup>®</sup> MOLLIN Wärmezähler, Kältezähler, Wasserzähler Energiemessgeräte · Systemtechnik

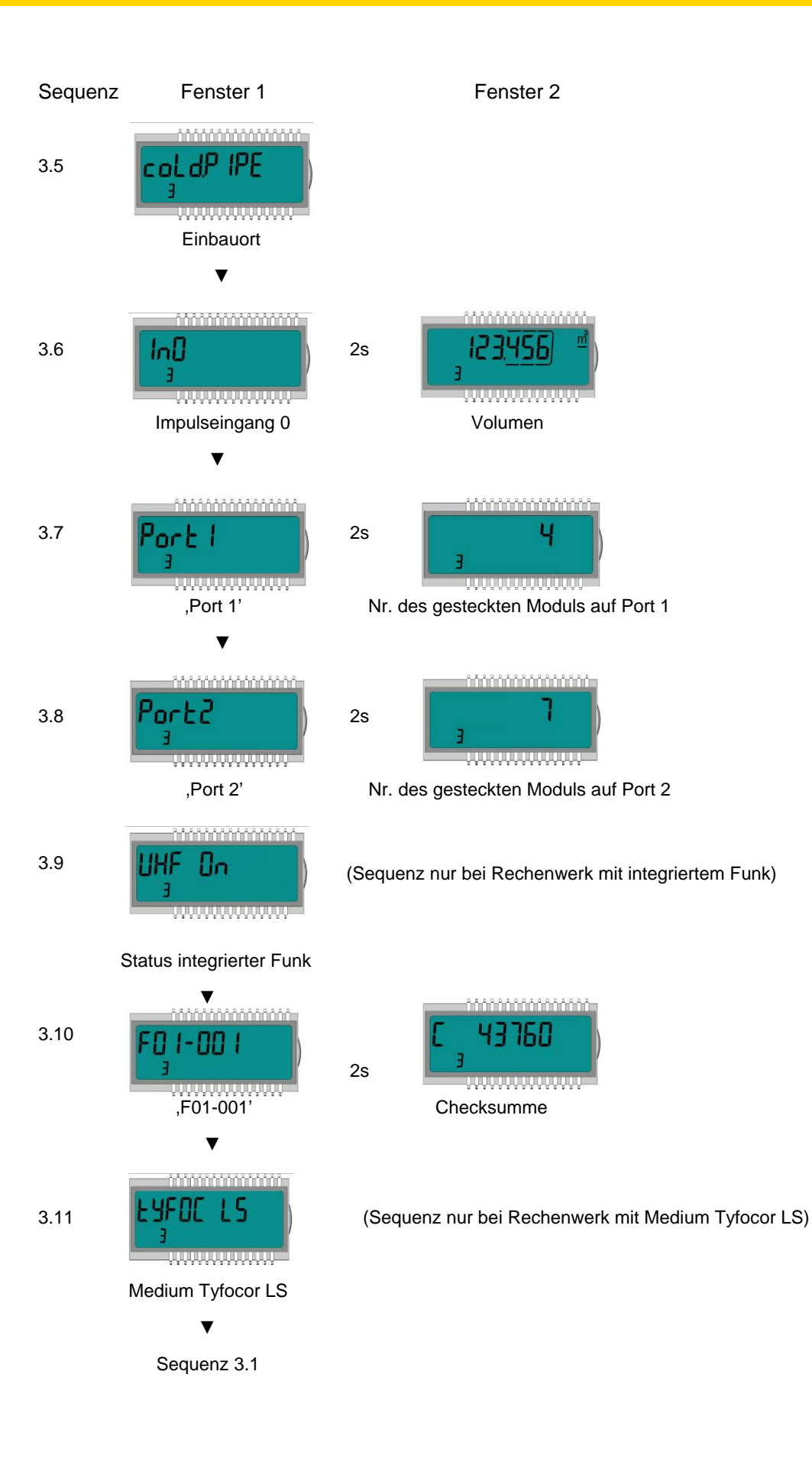

51

### **/DV®MOLLINÉ** Wärmezähler, Kältezähler, Wasserzähler Energiemessgeräte · Systemtechnik

#### **Impulsschleife (4)**

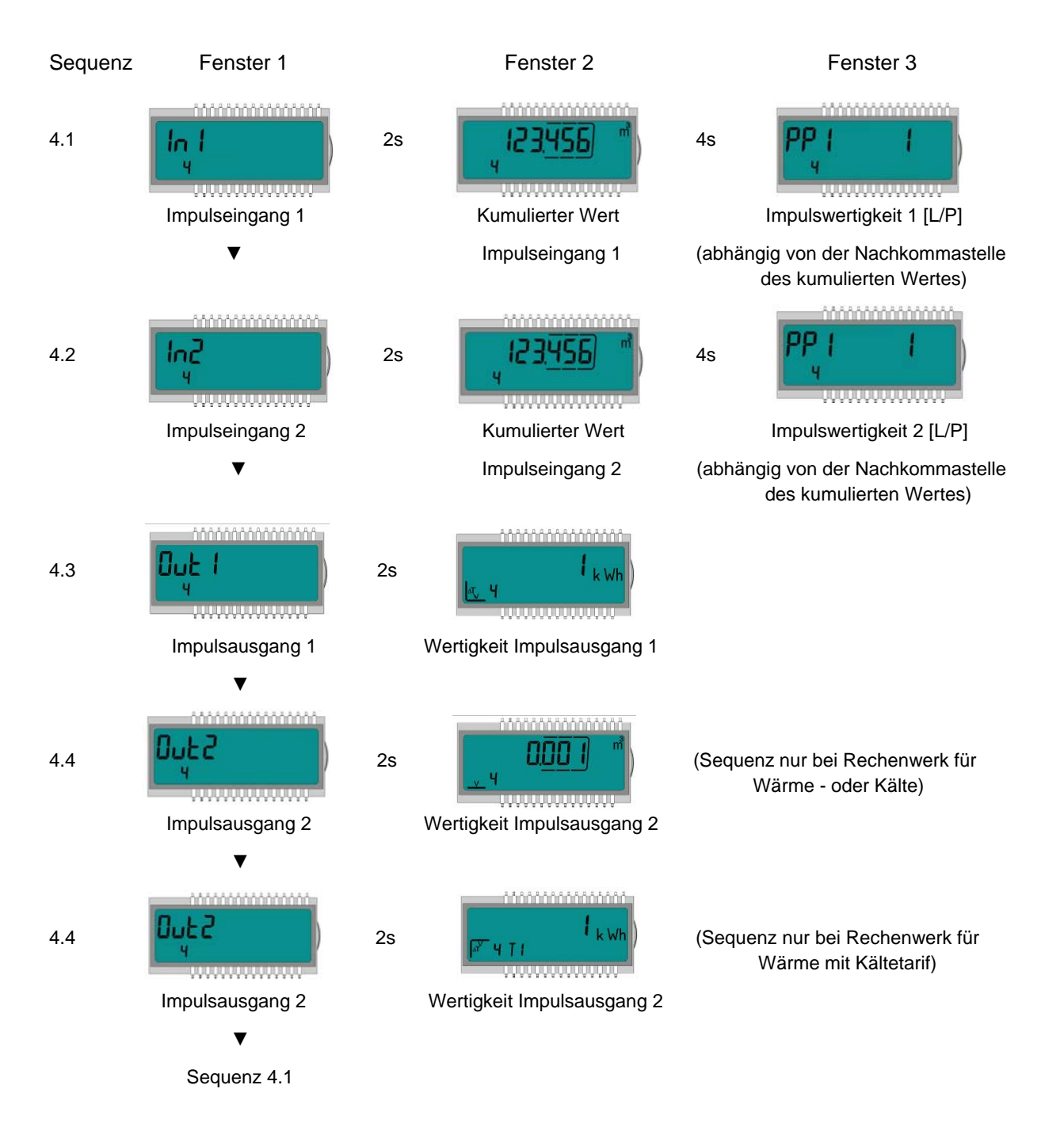

### **DV<sup>®</sup>MOLLII** Wärmezähler, Kältezähler, Wasserzähler Energiemessgeräte · Systemtechnik

#### **Tarifschleife (5)** (**Nur bei Rechenwerk für Wärme mit Kältetarif)**

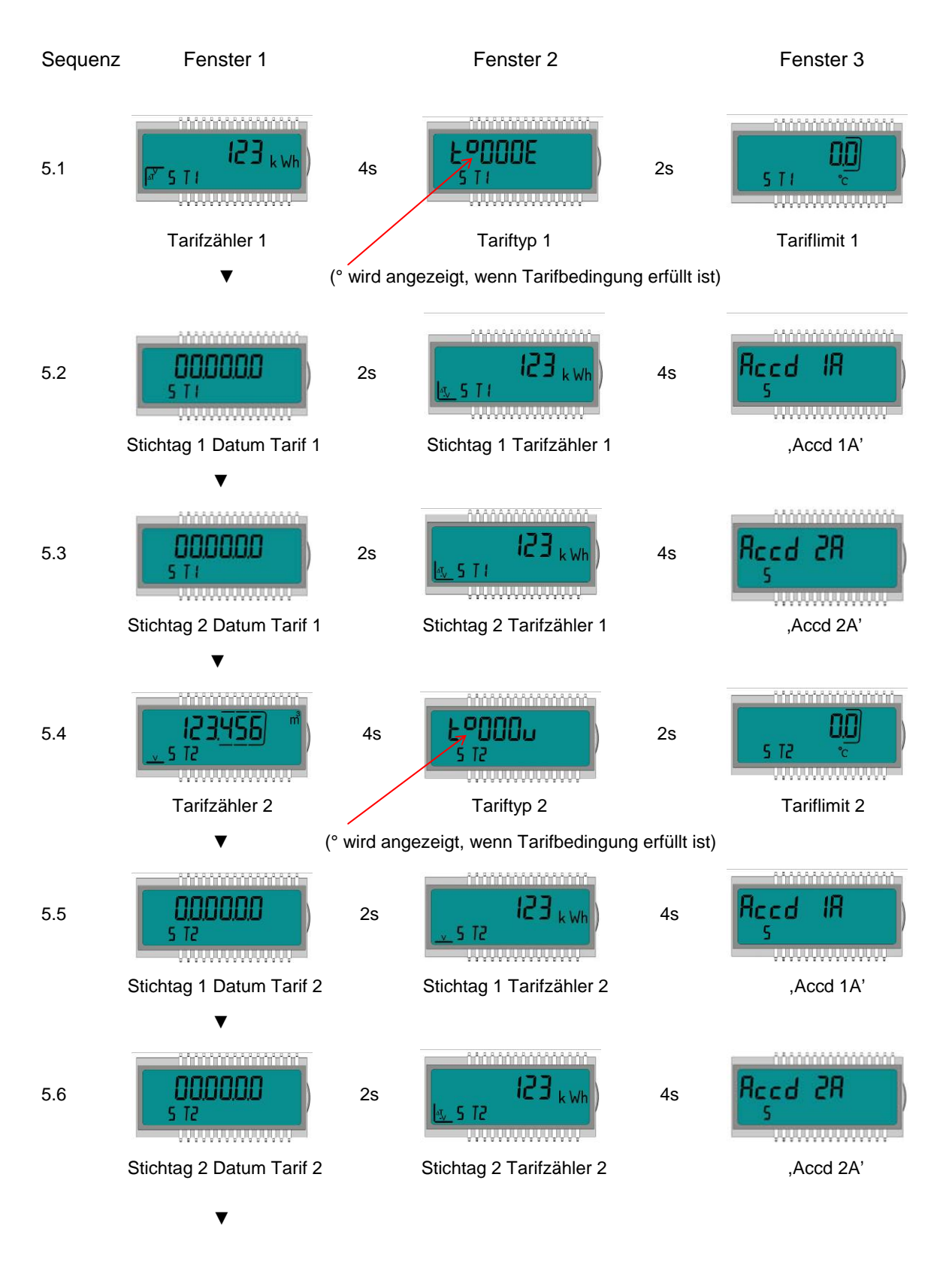

**V<sup>®</sup>MOLLII** Wärmezähler, Kältezähler, Wasserzähler Energiemessgeräte · Systemtechnik

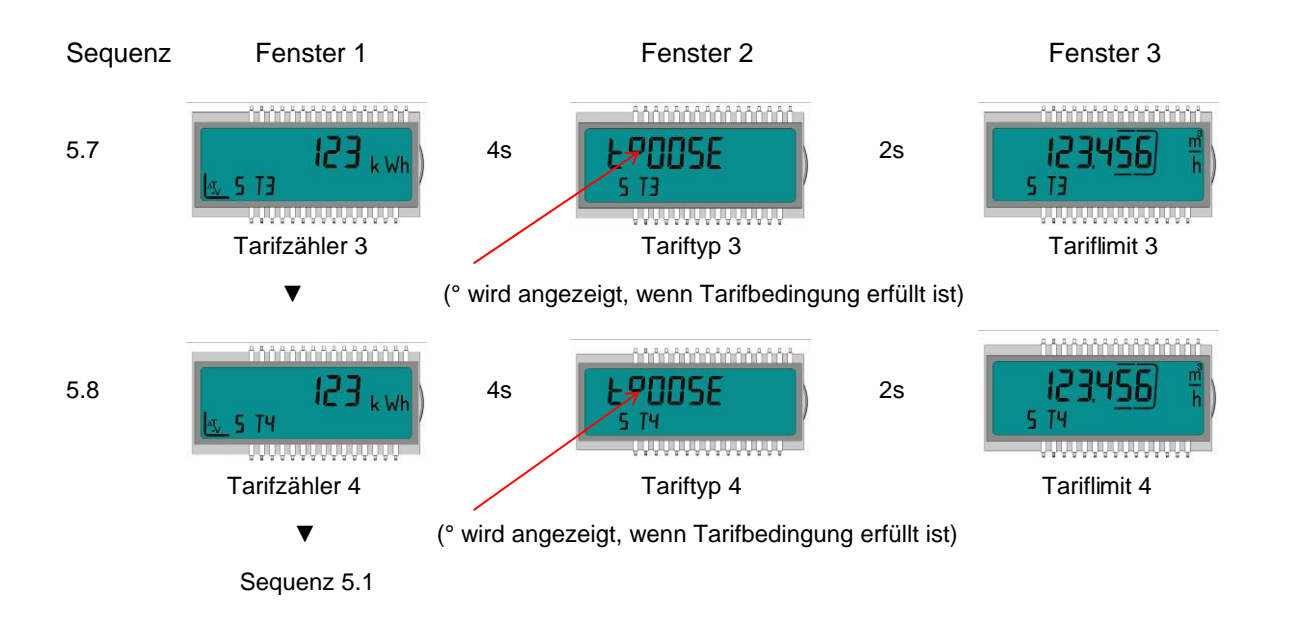

#### **Monatsschleife (6) (Rechenwerk für Wärme- oder Kälte)**

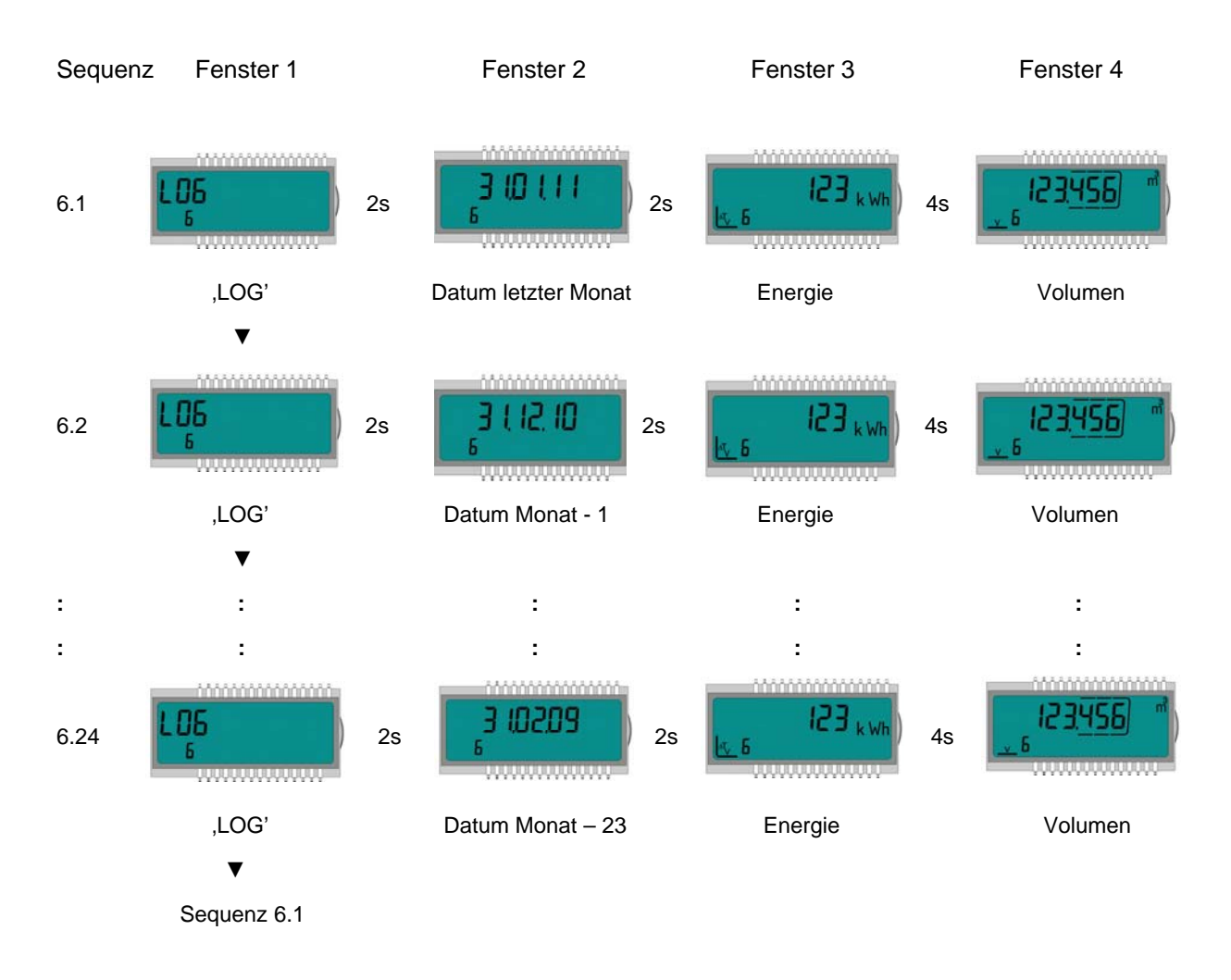

### *V*®MOLLII Wärmezähler, Kältezähler, Wasserzähler Energiemessgeräte · Systemtechnik

#### **Monatsschleife (6)** (**Rechenwerk für Wärme mit Kältetarif)**

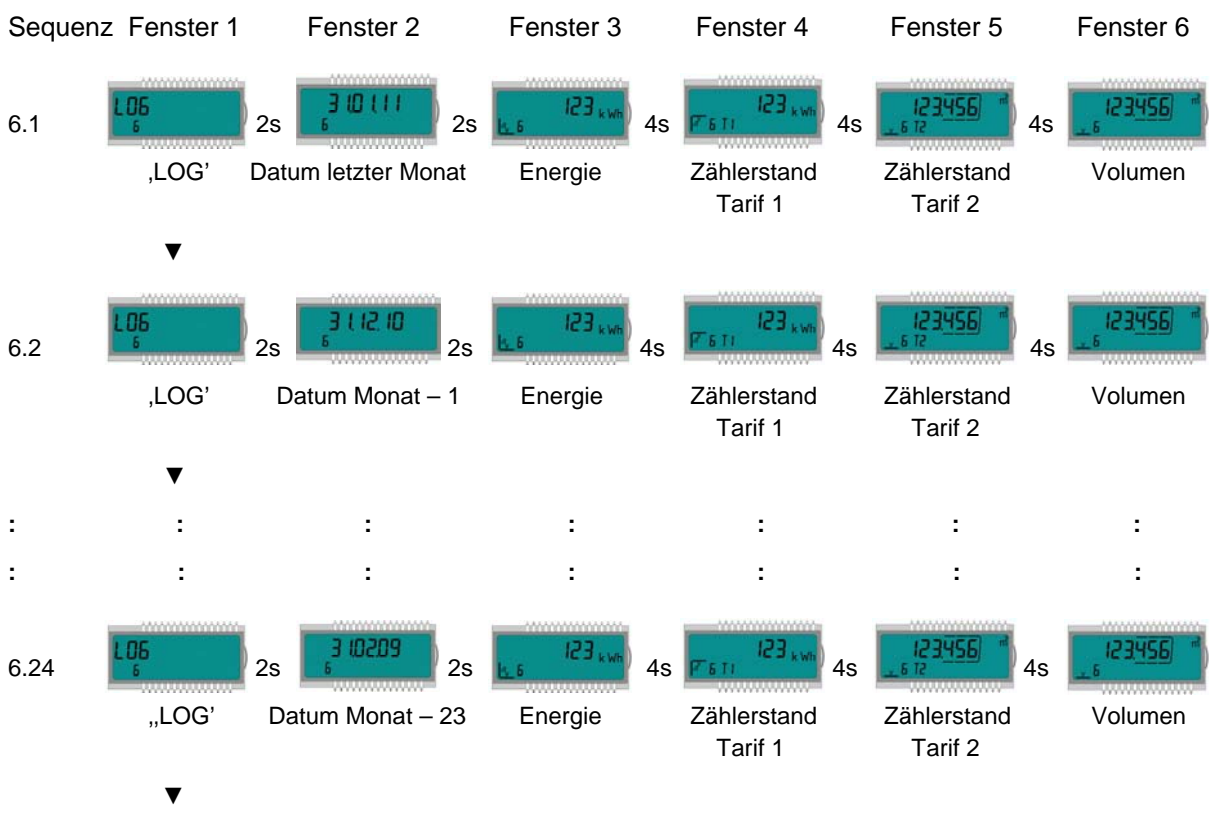

Sequenz 6.1

**WDV®MOLLINÉ** Wärmezähler, Kältezähler, Wasserzähler Energiemessgeräte · Systemtechnik

#### **9 Instandhaltung und Reparatur**

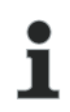

### **HINWEIS**

Informationen zur Aufarbeitung bzw. Instandhaltung sind dem Aufarbeitungskonzept zu entnehmen.

**WDV®MOLLINÉ** Wärmezähler, Kältezähler, Wasserzähler Energiemessgeräte · Systemtechnik

#### **10 Prüfung**

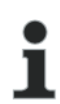

### **HINWEIS**

Informationen zur Prüfung sind der entsprechenden Prüf- und Testanweisung zu entnehmen.

Auch zu finden in der EG-Baumusterprüfbescheinigung des Rechenwerks unter 5.1 (Unterlagen für die Prüfung) und in der EN 1434 - 5. Die Nummer der Baumusterprüfbescheinigung ist auf dem Rechenwerk aufgedruckt.

**WDV®MOLLINÉ** Wärmezähler, Kältezähler, Wasserzähler Energiemessgeräte · Systemtechnik

#### **11 Rechenwerk entsorgen**

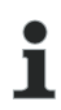

#### **HINWEIS**

In dem Gerät befindet sich eine Lithiumbatterie. Diese darf nicht gewaltsam geöffnet werden, mit Wasser in Berührung kommen, kurzgeschlossen oder Temperaturen über 85 °C ausgesetzt werden. Leere Batterien, nicht mehr benötigte elektronische Geräte oder Bauteile sind Sondermüll.

- $\Rightarrow$  Rechenwerk zerlegen.
- $\Rightarrow$  Einzelteile des Rechenwerks an geeigneter Sammelstelle entsorgen.

#### **12 Fehleranalyse**

Das Rechenwerk führt ständig eine Selbstüberwachung durch und kann so verschiedene Fehlermeldungen anzeigen. Bei Auftreten eines Fehlers wird in der Hauptschleife der Fehler-Code eingeblendet. Diese ständige Anzeige wird entsprechend der "normalen" Anzeige erscheinen (Temperaturfühlerfehler erscheint nicht bei der Durchflussanzeige). Während der Grundanzeige erscheint der Fehler-Code im Wechsel mit der Grundanzeige (Ausnahme: Fehleranzeige "C-1" - wird ständig angezeigt). Durch Tastendruck sind alle anderen Fenster weiterhin auswählbar.

Sobald die Fehlerursache behoben ist, verschwindet die Fehleranzeige automatisch. Alle Fehler, die länger als 6 Minuten vorhanden sind, werden im Fehlerspeicher gespeichert.

Die nachfolgende Tabelle zeigt die im Display angezeigten Fehler-Codes mit der jeweiligen Bedeutung:

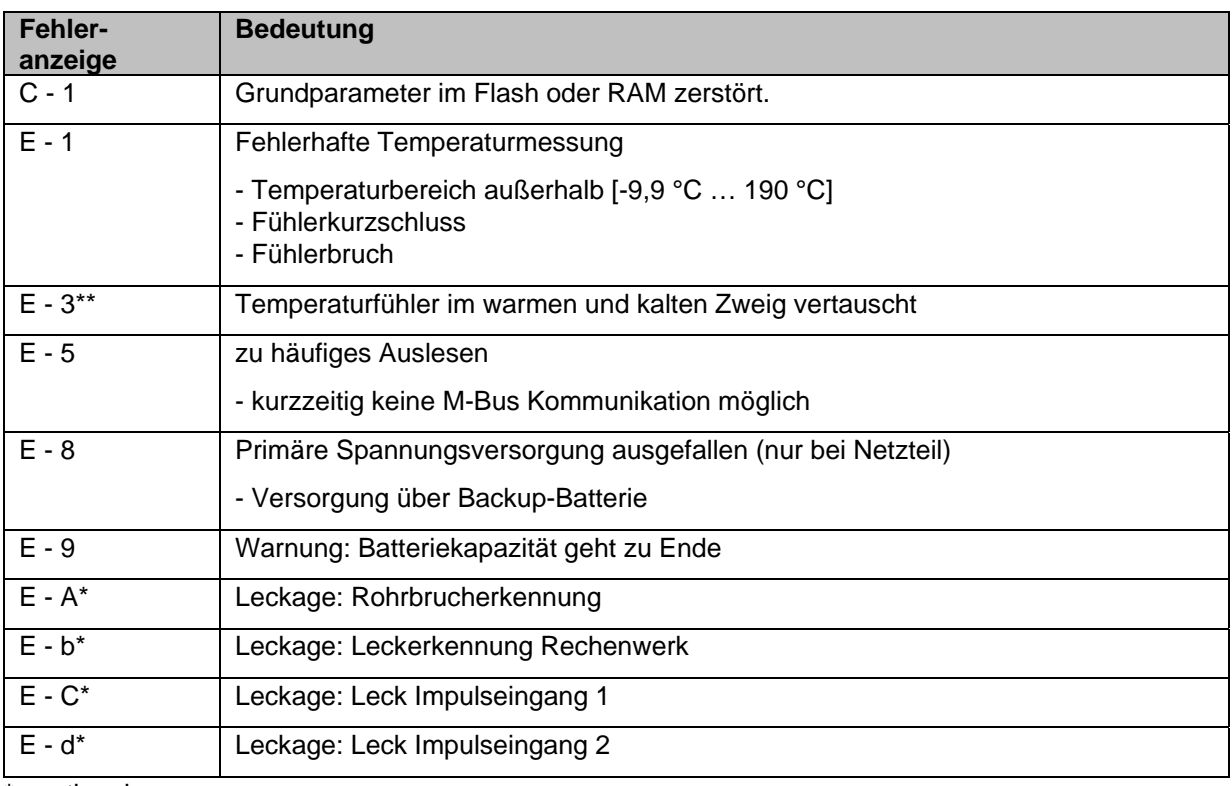

optional

applikationsabhängig

**WDV®MOLLINÉ** Wärmezähler, Kältezähler, Wasserzähler Energiemessgeräte · Systemtechnik

### **13 Konformitätserklärung**

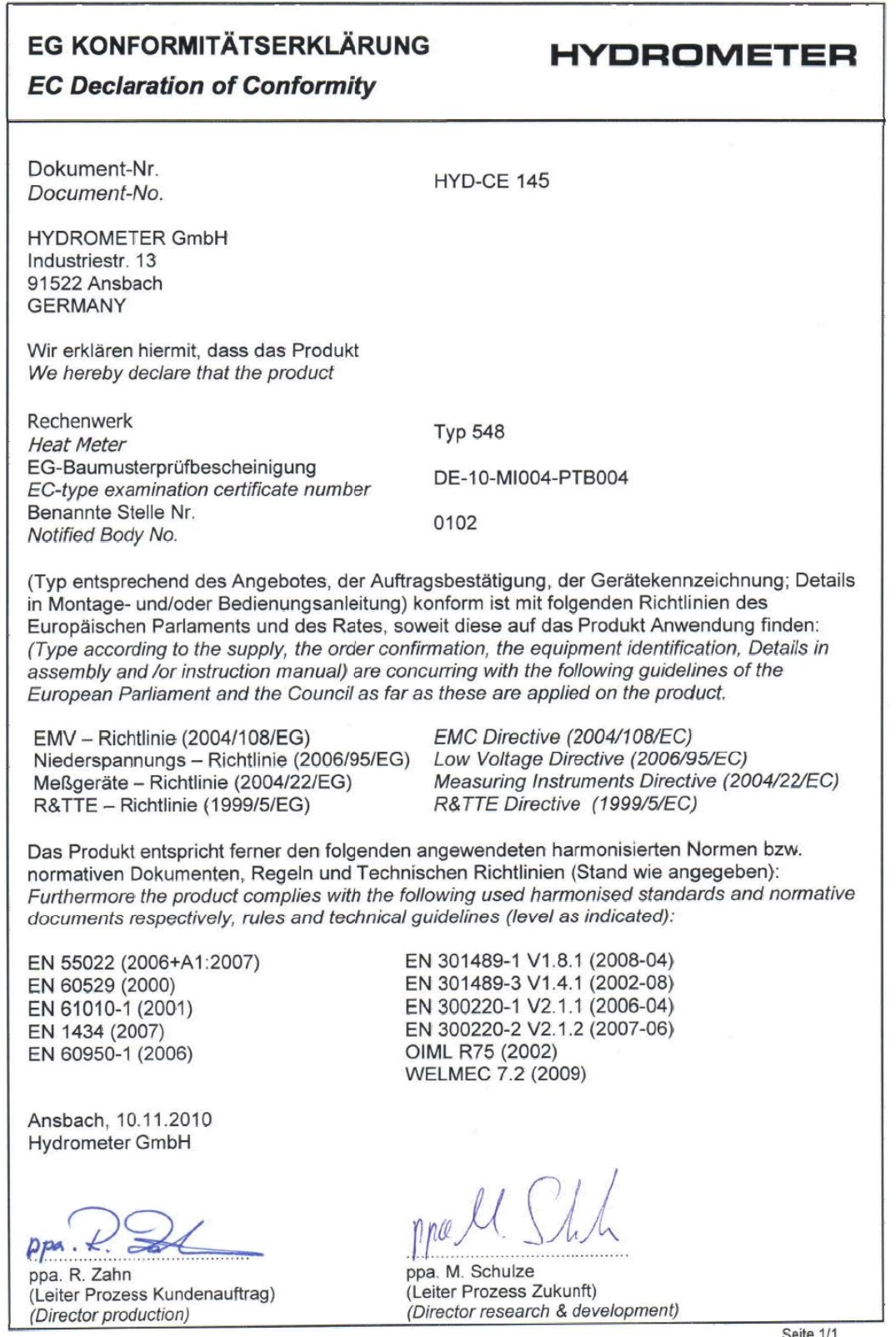

Seite 1/1